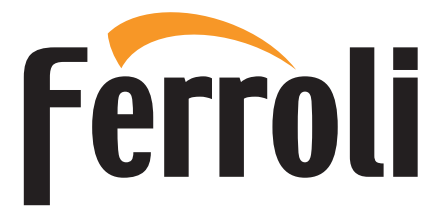

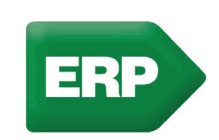

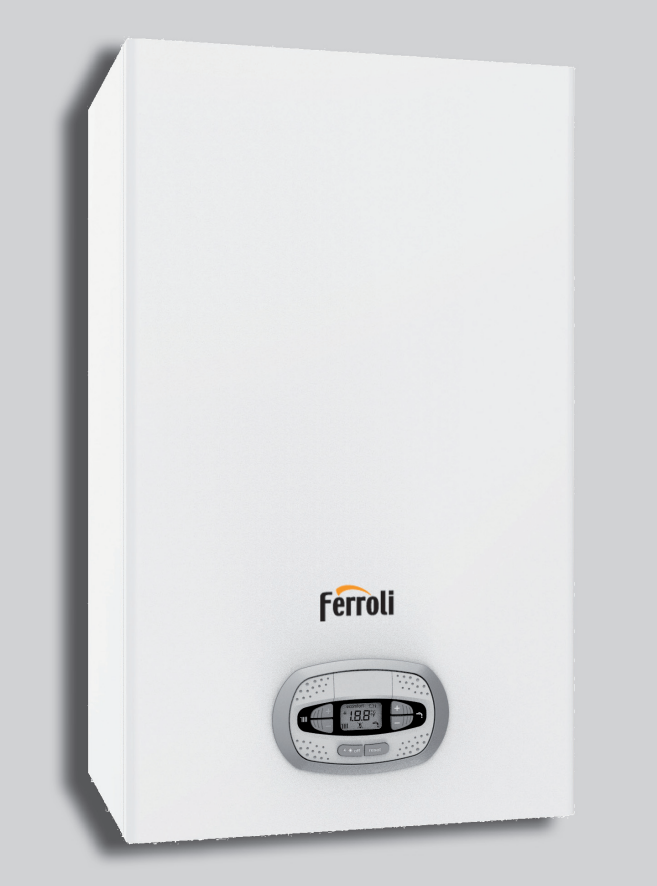

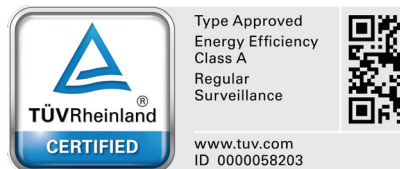

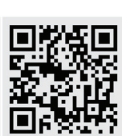

 $C \in$ **RU ТЕХНИЧЕСКИЙ ПАСПОРТ ИЗДЕЛИЯ** РУКОВОДСТВО ПО ЭКСПЛУАТАЦИИ, МОНТАЖУ ИТЕХОБСЛУЖИВАНИЮ

FAL

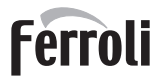

- $\overline{\mathbb{A}}$
- Внимательно прочитайте предупреждения, содержащиеся в ʣʖʧʨʤʵʯʛʢʦʩʠʤʘʤʚʧʨʘʛ
- После установки котла проинформируйте пользователя о принципом работы аппарата и передайте ему настоящее руководстсво: оно является существенной и неотъемлемой "Частью изделия и должно быть бережно сохранено для использования в будущем
- Установка и техническое обслуживание должны осушествляться квалифицированными специалистами в соответствии с действующими нормативами, согласно инструкциям изготовителя и прошедшим курс обучения в специализированном центре.

Запрешается выполнять какие-либо операции с опломбированными регулировочными устройствами. Запрещается выполнять какие-либо работы на опломбированных регулировочных устройствах

- Неправильная устано́вка или нена́длежащее техническое<br>обслуживание могут быть причиной вреда для людей, уструшивания истуричества и при писате вреда дан индей, ответственности за ущерб, связанный с ошибочными установкой и эксплуатацией аппарата, а также с умесоблюдением предоставленных им инструкций
- Перед выполнением любой операции очистки или технического обслуживания отсоедините прибор от сетей питания с помошью главного выключателя и/или предусмотренных для этой цели отсечных устройств
- В случае неисправной и/или ненормальной работы агрегата, выключите его и воздерживайтесь от любой попытки самостоятельно отремонтировать или устранить причину неисправности. В таких случаях обращайтесь исключительно квалифицированному персоналу. Возможные операции по ремонту-замене комплектующих должны выполняться только "<br>КВАЛИФИЦИРОВАННЫМИ СПЕЦИАЛИСТАМИ С ИСПОЛЬЗОВАНИЕМ ʞʧʠʡʴʭʞʨʛʡʲʣʤʤʦʞʙʞʣʖʡʲʣʱʫʝʖʥʭʖʧʨʛʟʃʛʧʤʗʡʴʚʛʣʞʛʘʧʛʙʤ вышеуказанного может нарушить безопасность работы<br>агрегата
- Настоящий агрегат допускается использовать только по тому ʣʖʝʣʖʭʛʣʞʴ
ʚʡʵʠʤʨʤʦʤʙʤʤʣ ʧʥʦʤʛʠʨʞʦʤʘʖʣʞʞʝʙʤʨʤʘʡʛʣ Любое другое его использование следует считать ненадлежащим и, следовательно, опасны
- V⊓аковочные материалы являются источником потенциальной , опасности и не должны быть оставлены в местах, доступных<br>детям.
- Не разрешается использование агрегата лицами (в том числе, детьми) с ограниченными физическими, сенсорными или ʩʢʧʨʘʛʣʣʱʢʞʘʤʝʢʤʜʣʤʧʨʵʢʞʞʡʞʡʞʬʖʢʞʗʛʝʣʖʚʡʛʜʖʯʛʙʤ ,<br>опыта и знаний, если они не находятся под непрерывным надзором или проинструктированы насчет правил безопасного использования агрегата.
- Приведенные в настоящеи руководстве изображения дают упрощенное представление изделия которое может ,<br>несущественно отличаться от готового излелия

#### тезисования по утилизации оборудования

Утилизация оборудования должна производиться в специализированных предприятиях согласно действующему<br>законолательству

#### УКАЗАНИЯ ПО ХРАНЕНИЮ ОБОРУДОВАНИЯ

Для обеспечения правильных условий хранения, строго <del>дин оосык кышкарашылышы ушкана аталатуу ма</del>таларда талары маркировке на упаковке.

Оборудование должно храниться в закрытом и сухом<br>помещении, в отсутствии токопроводящей пыли и паров химически активных веществ, разрушающих изоляцию токопроводов. Срок хранения не должен превышать 24 месяца. По истечении 24 месяцев необходима проверка целостности оборудования

#### РЕСУРС РАБОТЫ И СРОК СЛУЖБЫ

Срок службы зависит от условий эксплуатации,

установки и технического обслуживания. ,<br>Установка оборудования должна производиться в соответствии с действующим законодательством, а изнашивающиеся детали должны быть своевременно<br>заменены.

Решение о прекращении эксплуатации, списании и утилизации принимает Владелец исходя из фактического состояния оборудования и затрат на ремонт.<br>Срок службы - 10 лет.

Заводская табличка находится на задней стороне котла.

Данный символ означает "Осторожно" и сопровождает все указания, касающиеся безопасности. Строго придерживайтесь таких указаний во избежание опасности вреда для здоровья людей и животных и материального ущерба.

A ɺʖʣʣʱʟʧʞʢʘʤʡʤʗʦʖʯʖʛʨʘʣʞʢʖʣʞʛʣʖʘʖʜʣʤʛʩʠʖʝʖʣʞʛʞʡʞʥʦʛʚʩʥʦʛʜʚʛʣʞʛ

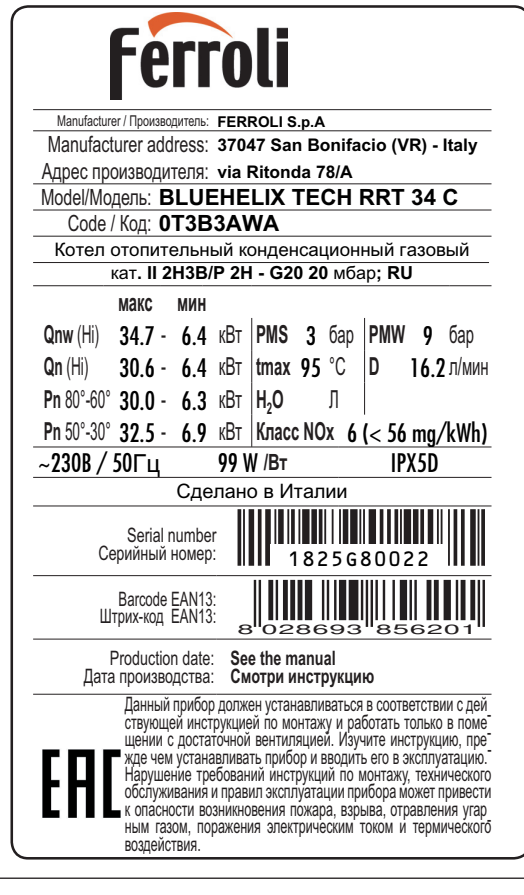

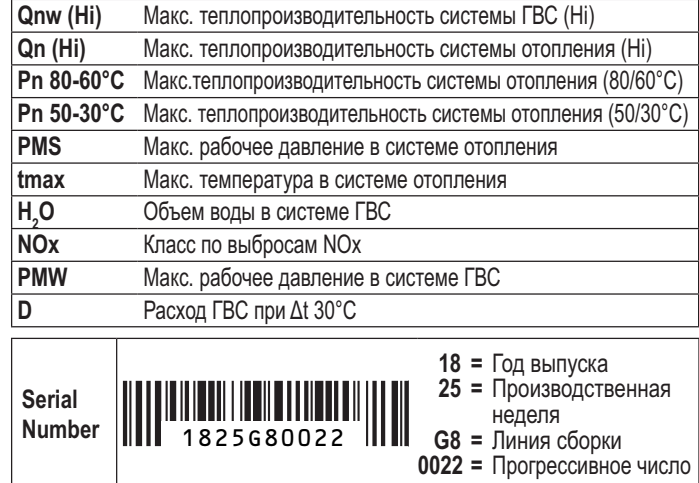

Маркировочная таблица находится на правой стороне агрегата.

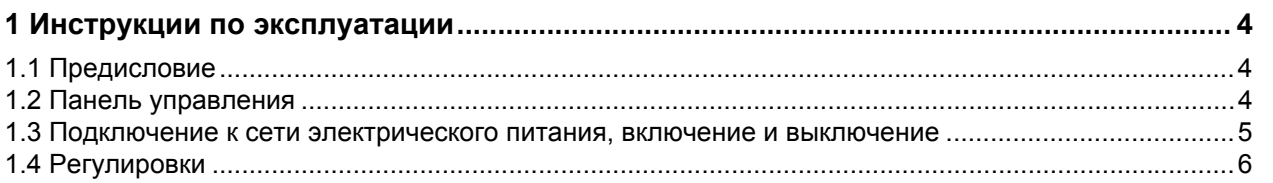

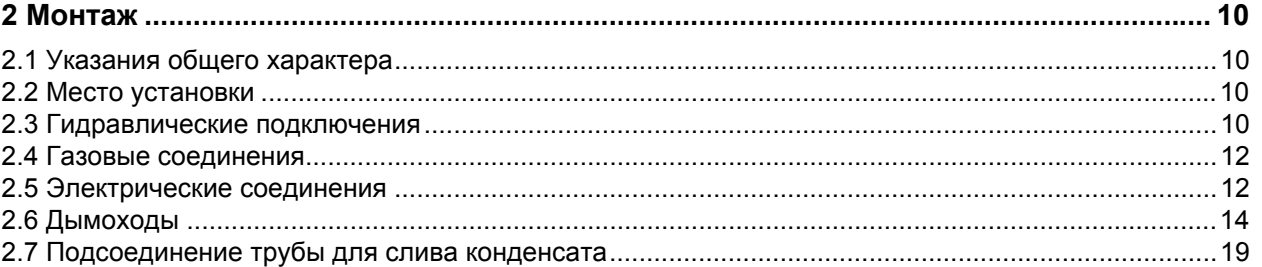

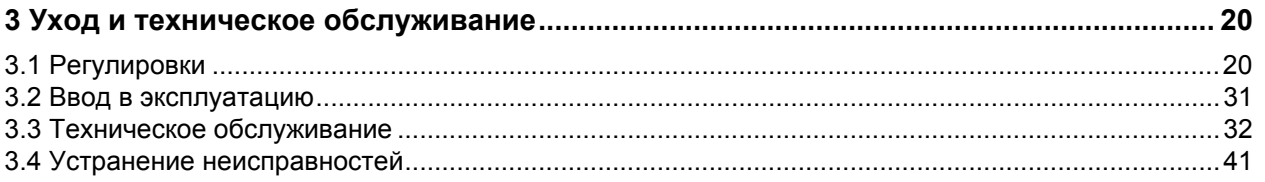

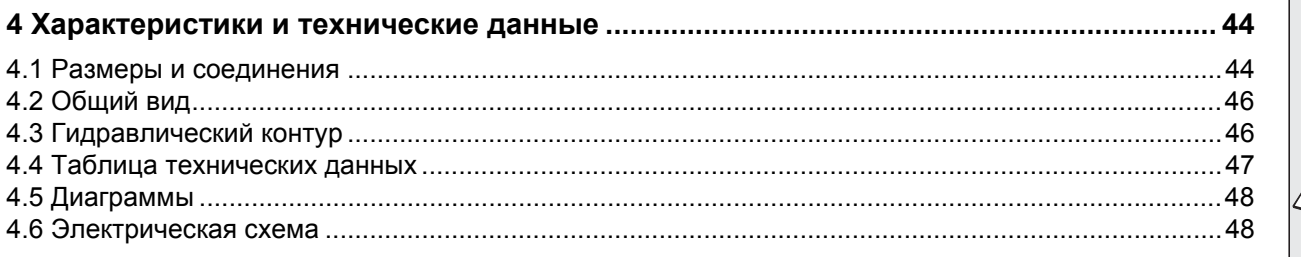

Ferroli

**Mill** 

ŐÉ

Ő.

### **1. Инструкции по эксплуатации**

### **1.1 Предисловие**

#### Уважаемый покупатель!

**BLUEHELIX TECH RRT 34 C** Этот конденсационный тепловой генератор с **теплообменником из нержавеющей стали** и **горелкой с предварительным смешиванием** для выработки воды ГВС имеет высокий кпд и низкий уровень вредных выбросов, работает на природной или сжиженном газе и оснащен микропроцессорной системой управления.

Агрегат имеет герметичную камеру сгорания и может быть установлен в закрытом помещении или снаружи в **частично защищенном месте** (согласно **EN 15502**) с температурой до -5°C (-15°C при использовании комплекта для защиты от замерзания).

### **1.2 Панель управления**

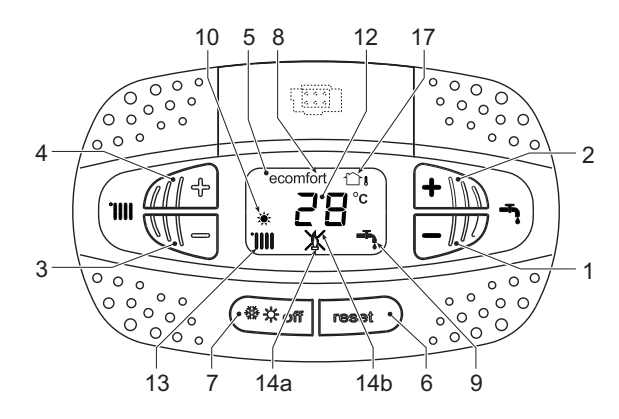

**рис. 1- Панель управления**

#### **Условные обозначения на панели управления рис. 1**

- **1** Кнопка уменьшения задаваемой температуры в системе ГВС
- **2** Кнопка увеличения задаваемой температуры в системе ГВС

#### **Индикация во время работы котла**

#### **Режим отопления**

О поступлении запроса на отопление (от комнатного термостата или пульта ДУ с таймером) сообщает включение радиатора.

На дисплее (поз. 12 - рис. 1) высвечивается текущая температура в подающем контуре системы отопления, а во время ожидания режима отопления - символ **"d2"**.

#### **Режим ГВС**

О поступлении запроса на горячее водоснабжение (в результате забора горячей воды) сообщает включение крана.

На дисплее (поз. 12 - рис. 1) высвечивается текущая температура горячей воды на выходе, а во время ожидания режима ГВС - символ **"d1"**.

- **3** Кнопка уменьшения задаваемой температуры в системе отопления
- **4** Кнопка увеличения задаваемой температуры в системе отопления
- **5** Дисплей
- **6** Кнопка сброса Меню "Плавная температура"
- **7** Кнопка выбора режимов "Зима", "Лето", "ВЫКЛ устройства", "ECO", "COMFORT"
- **8** Индикация работы в режиме Eco ("Экономия") или Comfort
- **9** Индикация работы агрегата в режиме ГВС
- **10** Индикация режима "Лето"
- **12** Индикация многофункционального режима (мигает при активной функции защиты теплообменника)
- **13** Индикация работы агрегата в режиме отопления
- **14a** Индикация включенной горелки (мигает во время калибровки и самодиагностики)
- **14b** Появляется при наличии сбоя, приведшего к блокировке агрегата. Для возобновления работы агрегата необходимо нажать на кнопку сброса RE-SET (поз. 6)
- **17** Обнаружен датчик наружной температуры (при наличии дополнительного внешнего зонда)

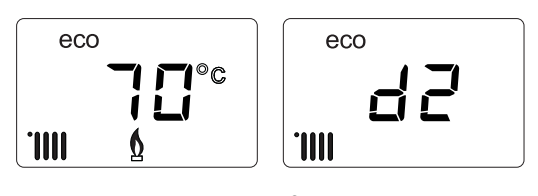

**рис. 2**

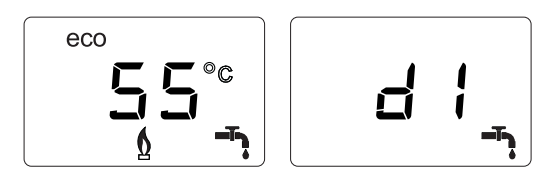

**рис. 3**

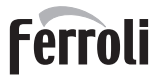

ĨÈ

#### **Режим Comfort**

О поступлении запроса на режим Comfort (восстановление внутренней температуры котла) сообщает мигание символа **Comfort**. На дисплее (поз. 12 - рис. 1) высвечивается текущая температура воды в котле

#### **Неисправность**

В случае неисправности (см. cap. 3.4 "Устранение неисправностей") на дисплее отображается код неисправности (поз. 12 рис. 1), а во время предохранительного ожидания - надписи **"d3"** и **"d4"**.

### **1.3 Подключение к сети электрического питания, включение и выключение**

#### **Котел, отключенный от электропитания**

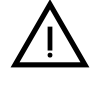

На случай продолжительных перерывов в работе в зимний период, во избежание<br>повреждений, вызванных обледенением, работе в зимний период, во избежание повреждений, вызванных обледенением, рекомендуется сливать всю воду из котла.

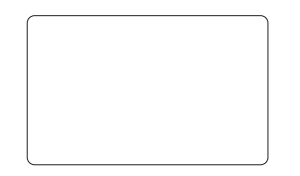

**рис. 4- Котел, отключенный от электропитания**

#### **Котел, подключенный к электропитанию**

Подайте электропитание на котел.

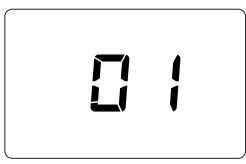

**рис. 5- Включение/Версия ПО рис. 6- Выпуск воздуха с включенным**

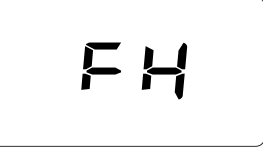

**вентилятором**

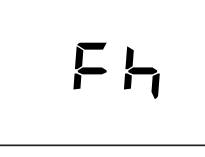

**рис. 7- Выпуск воздуха с выключенным вентилятором**

- В течение первых 5 секунд на дисплее будет высвечиваться версия программного обеспечения электронной платы (рис. 5).
- В течение последующих 20 секунд на дисплее высвечивается символ **FH**, обозначающий цикл спуска воздуха из системы отопления при работающем вентиляторе (рис. 6).
- В течение последующих 280 секунд будет проводиться цикл спуска воздуха при неработающем вентиляторе (рис. 7).
- Откройте газовый вентиль, установленный перед котлом.
- После исчезновения символа **Fh** с дисплея котел готов к автоматическому включению при каждом заборе воды ГВС или при поступлении запроса от комнатного термостата.

#### **Включение и выключение котла**

Переключаться с одного режима на другой можно путем нажатия на кнопку **"Зима/Лето/Выкл."** примерно на одну секунду в последовательности, приведенной на рис. 8.

**A =** режим **"Зима"**

- **B =** режим **"Лето"**
- **C =** режим **"Выкл."**

Для выключения котла многократно нажимайте кнопку **"Зима/Лето/Выкл."** (поз. 7 - рис. 1) до появления прочерков на дисплее.

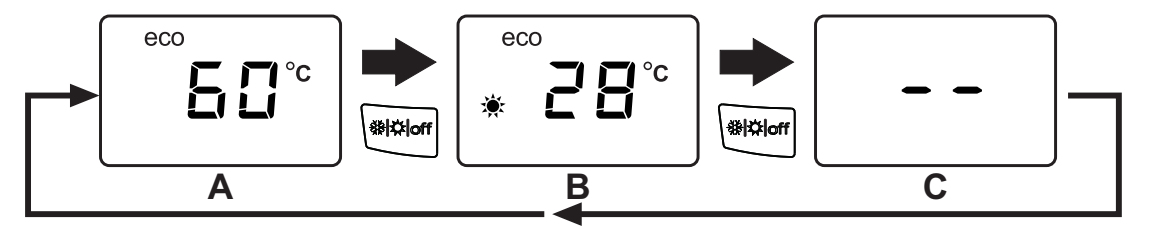

**рис. 8- Выключение котла**

## **BLUEHELIX TECH RRT 34 C**

Когда котел выключен, на электронный блок продолжает подаваться электрическое питание. При этом не происходит нагрева воды для систем отопления и ГВС. Остается активной противообледенительная система. Для повторного включения котла снова нажмите на кнопку **"Зима/Лето/Выкл."** (поз. 7 - рис. 1).

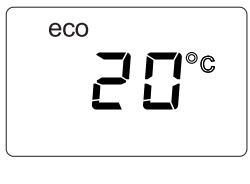

**рис. 9**

Котел будет немедленно готов к работе в режимах "Зима" и ГВС.

ŐĿ

При отключении котла от системы электропитания и/или газовой магистрали противообледенительная система не<br>работает. Во время длительного неиспользования котла в зимний период, во избежание ущерба от возможного<br>замерзания работает. Во время длительного неиспользования котла в зимний период, во избежание ущерба от возможного воду из контура ГВС и добавить антифриз в систему отопления в соответствии с указаниями, приведенными в sez. 2.3.

**ПРИМЕЧАНИЕ** - Если на дисплее отсутствует символ **"Солнце"** и высвечиваются числа многофункционального режима, это означает, что котел работает в режиме "**Зима"**.

### **1.4 Регулировки**

#### **Переключение режимов "Зима/Лето"**

Нажимайте на кнопку **"Зима/Лето/Выкл."** (поз. 7 - рис. 1) до появления символа "Лето" (поз. 10 - рис. 1): при этом котел будет вырабатывать только воду для ГВС. Остается активной противообледенительная система.

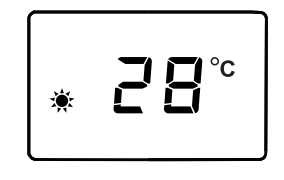

**рис. 10**

Для повторного включения котла в режиме "Зима" 2 раза нажмите на кнопку **"Зима/Лето/Выкл."** (поз. 7 - рис. 1).

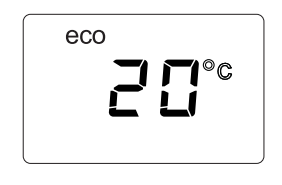

**рис. 11**

#### **Регулировка температуры воды в системе отопления**

Используйте кнопки системы отопления (поз. 3 и 4 рис. 1) для изменения температуры от минимальной 20°C до максимальной 80°С.

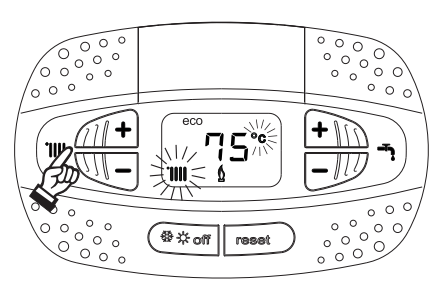

**рис. 12**

#### **Регулировка температуры в системе горячего водоснабжения (ГВС)**

Используйте кнопки системы ГВС (поз. 1 и 2 - рис. 1) для изменения температуры от минимальной 40°C до максимальной 55°С.

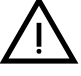

 $\sum_{\text{BMO}}$  При низком потреблении и/или при<br>повышенной температуре горячей воды на<br>входе температура горячей воды на **повышенной температуре горячей воды на входе температура горячей воды на выходе может отличаться от заданной температуры.**

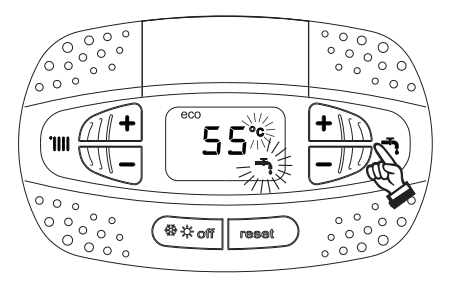

Ferroli

ŰĎ

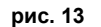

#### **Регулировка температуры воздуха в помещении (с помощью опционного термостата температуры в помещении)**

Задайте с помощью термостата температуры воздуха в помещении нужную температуру внутри помещения. При отсутствии термостата температуры воздуха в помещения котел обеспечивает поддержание в системе отопления заданной температуры воды.

#### **Регулировка температуры воздуха в помещении (с помощью опционного устройства ДУ с таймером)**

Задайте с помощью устройства ДУ с таймером нужную температуру внутри помещения. Котел будет поддерживать температуру воды в системе, необходимую для обеспечения в помещении заданной температуры воздуха. В том, что касается работы котла с устройством ДУ с таймером, см. соответствующую инструкцию на это устройство.

#### **Выбор режимов ECO/COMFORT**

Котел оборудован специальной функцией, обеспечивающей высокую скорость подачи воды в системе ГВС и максимальный комфорт для пользователя. Когда это устройство задействовано (режим **COMFORT**), оно поддерживает температуру находящейся в котле воды, обеспечивая тем самым немедленное поступление горячей воды при открытии крана и устраняя необходимость ждать этого некоторое время.

Данное устройство может быть отключено пользователем (режим **ECO**) нажатием на кнопку **"Зима/Лето/Выкл."** (поз. 7 рис. 1) в течение 5 секунд. При работе в режиме **ECO** на дисплее высвечивается символ **ECO** (поз. 12 - рис. 1). Для включения режима **COMFORT** снова нажмите на кнопку **"Зима/Лето/Выкл."** (поз. 7 - рис. 1) на 5 секунд.

#### **Плавающая температура**

При установке внешнего датчика (опция) регулировка котла осуществляется в режиме "Плавающей температуры". В этом режиме температура воды, подаваемой в систему отопления, регулируется в зависимости от внешних климатических условий, что позволяет обеспечивать круглогодичный максимальный комфорт и экономию энергии. Так, при повышении внешней температуры понижается температура воды, подаваемой в систему отопления, согласно некоторой определенной компенсационной кривой.

В режиме плавающей температуры температура, заданная кнопками системы отопления (поз. 3 - рис. 1) становится максимальной температурой подачи в систему. Рекомендуется устанавливать ее на максимальную величину, чтобы позволить системе выполнять регулировку по всему полезному рабочему диапазону.

Регулировки котла должны выполняться квалифицированными специалистами при его установке. В дальнейшем пользователь может сам изменять их для обеспечения максимального комфорта.

#### **Компенсационная кривая и смещение кривых**

При нажатии на кнопку сброса **Reset** (поз. 6 - рис. 1) на 5 секунд открывается доступ к меню «Плавающая температура» и отображается мигающая надпись «CU».

Используя кнопки системы ГВС (поз. 1- рис. 1), отрегулируйте нужную кривую от 1 до 10 в зависимости от характеристики (рис. 14) При установке кривой на 0 режим "плавающей температуры" отключается.

Путем использования кнопок системы отопления (поз. 3 - рис. 1) осуществляется доступ к параллельному перемещению кривых, при этом на дисплее мигает символ "OF" Используйте кнопки системы ГВС (поз. 1 - рис. 1) для параллельного изменения кривых в соответствии с характеристикой (рис. 15).

Путем использования кнопок системы отопления (поз. 3 - рис. 1) открывается доступ к меню "Выключение в связи с температурой наружного воздуха"; при этом на экране отображается мигающий символ **"SH"**. Используйте кнопки системы ГВС (поз. 1 - рис. 1) для настройки температуры наружного воздуха, при которой должно происходить выключение. Если задано значение 0, то функция отключена; диапазон температур лежит в пределах от 1 до 40°C. Включение происходит тогда, когда температура, измеряемая датчиком наружной температуры, опускается на 2°C ниже заданной.

При повторном нажатии на кнопку **«Сброс»** (поз. 6 - рис. 1) на 5 секунд осуществляется выход из меню "Плавающая температура".

Если температура в помещении оказывается ниже желаемой, рекомендуется выбрать характеристику более высокого порядка и наоборот. Увеличивая или уменьшая на одну единицу порядок кривой, оцените, каким образом это скажется на величине температуры в помещении.

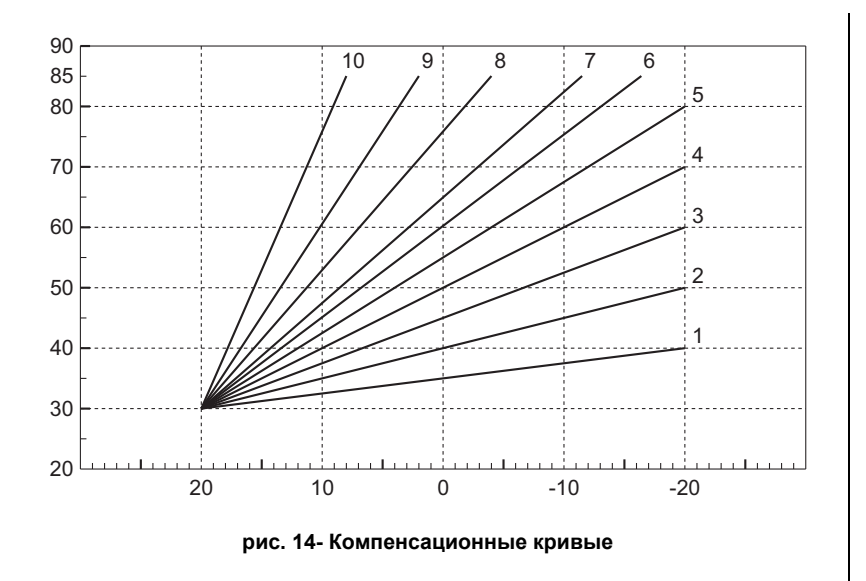

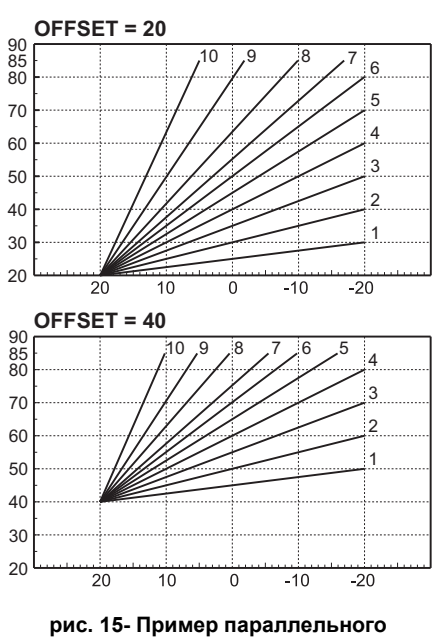

**смещения компенсационных кривых**

#### **Регулировка с дистанционного пульта управления с таймером**

ВЕСЛИ К КОТЛУ ПОДКЛЮЧЕНО УСТРОЙСТВО ДИСТАНЦИОННОГО УПРАВЛЕНИЯ С ТАЙМЕРОМ (ОПЦИЯ), ВЫШЕОПИСАННЫЕ РЕГУЛИРОВКИ производятся в соответствии с указаниями, приведенными в таблица 1.

#### **Таблица. 1**

Ő.

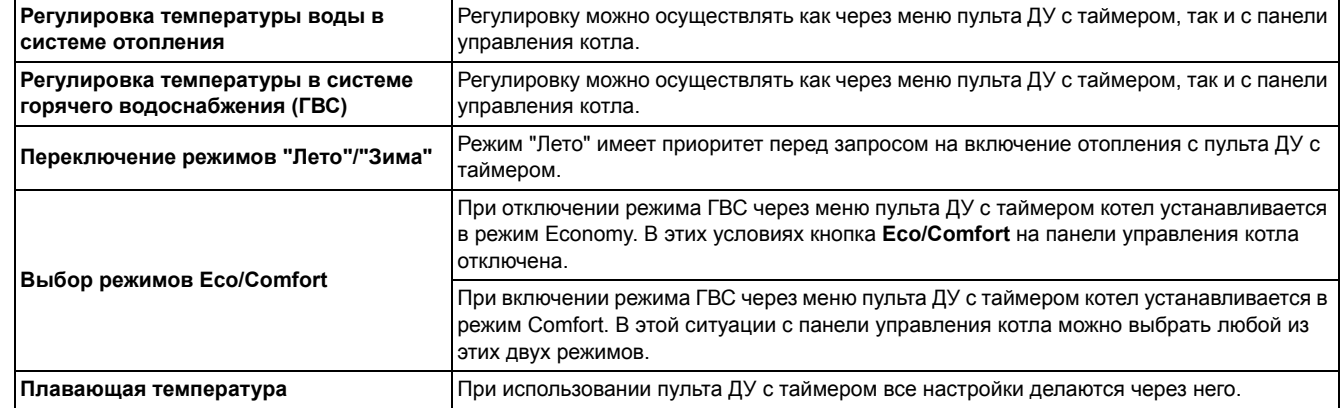

#### **Регулировка давления воды в системе**

Давление напора при заполнении холодного контура, считываемое гидрометром котла (поз. 2 - рис. 16), должно составлять приблизительно 1,0 бар. Если давление в системе упадет ниже минимально допустимых значений, котел остановится, а на дисплее высветится неисправность **F37**. Вытяните ручку заполнения (поз. 1 - рис. 16) и поверните ее против часовой стрелки на начальное значение. По окончании операции всегда убирайте ручку на место.

После восстановления давления в системе котел запускает цикл стравливания воздуха, который длится 300 секунд и обозначается на дисплее надписью **Fh**.

Во избежание блокировки котла рекомендуется периодически проверять по манометру давление в

#### **Опорожнение системы**

Стопорная гайка сливного крана находится под предохранительным клапаном, расположенным внутри котла.

Для опорожнения системы поверните кольцевую гайку (поз. 1 - рис. 17) против часовой стрелки, чтобы открыть кран. Не используйте инструменты и действуйте только руками.

При сливе воды из котла предварительно закройте запорные клапаны между системой и котлом перед тем, как поворачивать стопорную гайку.

холодной системе. При опускании давления ниже 0,8 бар рекомендуется восстановить его до требуемого.

**Ferroli** 

r<br>Ul

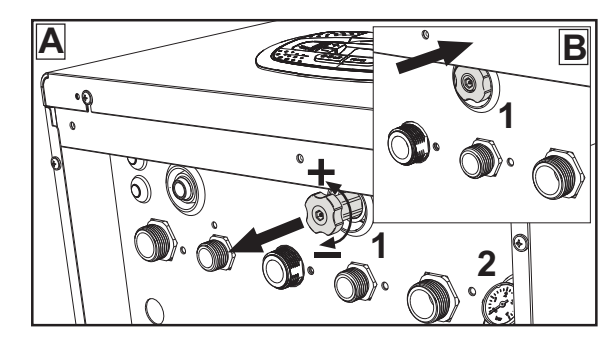

**рис. 16- Ручка заполнения системы**

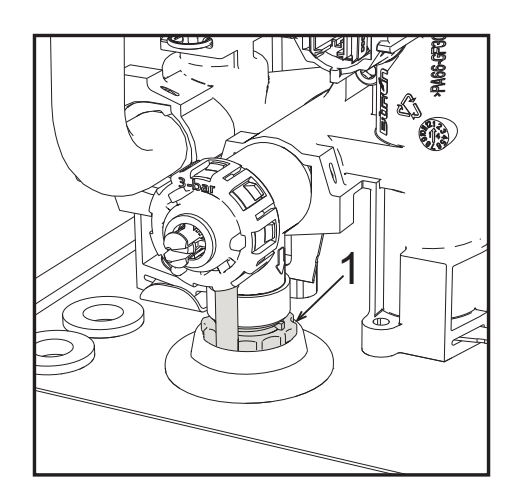

**рис. 17- Предохранительный клапан со сливным краном**

### **2. Монтаж**

### **2.1 Указания общего характера**

УСТАНОВКА И НАСТРОЙКА ГОРЕЛКИ ДОЛЖНА ОСУЩЕСТВЛЯТЬСЯ ТОЛЬКО СПЕЦИАЛИЗИРОВАННЫМ ПЕРСОНАЛОМ, ИМЕЮЩИМ ПРОВЕРЕННУЮ КВАЛИФИКАЦИЮ, ПРИ СОБЛЮДЕНИИ ПРИВЕДЕННЫХ В НАСТОЯЩЕМ ТЕХНИЧЕСКОМ РУКОВОДСТВЕ УКАЗАНИЙ, ПРЕДПИСАНИЙ ДЕЙСТВУЮЩЕГО ЗАКОНОДАТЕЛЬСТВА, ПОЛОЖЕНИЙ МЕСТНЫХ НОРМ И ПРАВИЛ, И В СООТВЕТСТВИИ С ПРИНЯТЫМИ ТЕХНИЧЕСКИМИ ТРЕБОВАНИЯМИ.

### **2.2 Место установки**

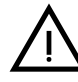

Камера сгорания агрегата герметично изолирована от окружающей среды, поэтому он может<br>устанавливатьсявлюбомпомещении,заисключением гаражейиавторемонтныхмастерских.Темнеменее<br>помещение, в котором устанавливается котел, дол **устанавливаться в любом помещении, за исключением гаражей и авторемонтных мастерских. Тем не менее предотвращения опасных ситуаций в случае утечек газа, даже если они незначительны. В противном случае может возникнуть опасность удушения и отравления, либо взрыва и пожара. Данная норма безопасности предусмотрена директивой ЕС №2009/142 для всех агрегатов, работающих на газе, в том числе и для так называемых агрегатов с закрытой камерой.**

Агрегат пригоден для работы в частично защищенном месте при минимальной температуре -5°C. Агрегат, оснащенный специальным комплектом против замерзания, может использоваться при минимальной температуре до -15°C. Котел должен устанавливаться в укрытии, например, под скатом крыши, внутри балкона или в защищенной нише.

В любом случае, место установки должно быть свободным от пыли, огнеопасных предметов или материалов или едких газов.

Котел предназначен для навешивания на стену и поставляется в комплекте с подвесным кронштейном. Крепление к стене должно обеспечивать стабильность и прочность положения котла.

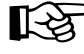

Если агрегат устанавливается среди мебели или боком к стене, следует предусмотреть свободное пространство, необходимое для демонтажа кожуха и выполнения обычных работ по техобслуживанию.

### **2.3 Гидравлические подключения**

#### **Предупреждения**

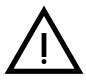

Сливное отверстие предохранительного клапана должно быть соединено с воронкой или канализацией во<br>избежание попадания воды на пол в случае срабатывании клапана при превышении давления в отопительной<br>системе. В противном с избежание попадания воды на пол в случае срабатывании клапана при превышении давления в отопительной системе. В противном случае изготовитель котла не несет никакой ответственности за затопление помещения при срабатывании предохранительного клапана.

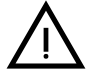

Перед установкой тщательно промойте все трубы системы, чтобы удалить отложения или загрязнения, которые могут отрицательно сказаться на работе котла.

В случае замены теплогенераторов в существующих установках необходимо полностью опорожнить систему и должным образом очистить ее от шлама и загрязнений. Используйте для этого только подходящие и надежные средства для чистки тепловых установок (см. следующий параграф), которые не повреждают металлических, пластмассовых или резиновых частей. **Изготовитель не отвечает за повреждение генератора, вызванное неправильной очисткой системы или ее отсутствием**.

Выполните подключения к соответствующим штуцерам (см. рис. 56, рис. 57 и рис. 58) в соответствии с символами, нанесенными на сам агрегат.

#### **Гидравлический комплект (опция)**

По запросу может быть поставлен комплект соединений (код 012043W0), позволяющий выполнить гидравлическое подключение котла к стене.

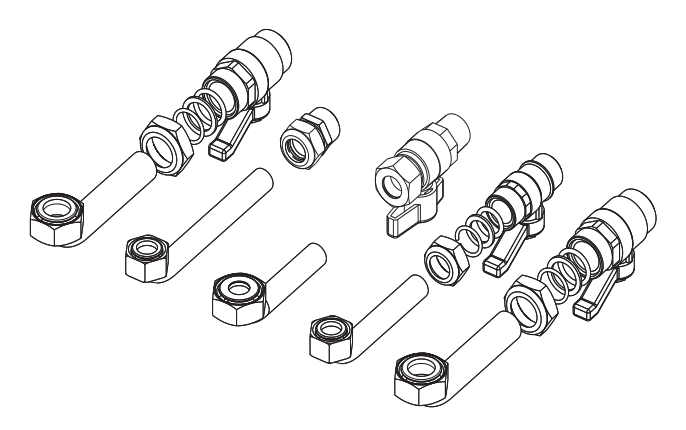

**рис. 18- Гидравлический комплект**

m.

#### **Система защиты от замерзания, жидкие антифризы, добавки и ингибиторы**

Использование жидких антифризов, добавок и ингибиторов разрешается в случае необходимости только и исключительно, если их изготовитель дает гарантию, подтверждающую, что его продукция отвечает данному виду использования и не причинит вреда теплообменнику котла и другим комплектующим и/или материалам, использованным в конструкции котла и системы. Запрещается использовать жидкие антифризы, добавки и ингибиторы, не предназначенные специально для применения в тепловых установках и несовместимые с материалами, использованными в конструкции котла и системы отопления.

#### **Характеристики воды в системе**

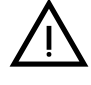

Котлы **BLUEHELIX TECH RRT 34 C** могут устанавливаться в отопительных системах с незначительным подводом<br>кислорода (см. системы "Вариант I", стандарт EN14868). В системах с непрерывным (напр., напольные системы без<br>труб, п кислорода (см. системы "Вариант I", стандарт EN14868). В системах с непрерывным (напр., напольные системы без труб, предотвращающих рассеивание тепла, или в открытых системах) или периодическим (менее 20% от содержащейся в системе воды) необходимо предусмотреть физический сепаратор (напр., пластинчатый теплообменник).

Вода внутри отопительного контура должна соответствовать требованиям действующих законов и норм и иметь характеристики, указанные в стандарте UNI 8065, а также должны соблюдаться предписания стандарта EN14868 (защита металлических материалов от коррозии).

Вода для заполнения (первое заполнение и последующие доливы) должна быть прозрачной, жесткостью менее 15°F, обработана соответствующими химическими кондиционирующими присадками во избежание образования отложений, коррозии, агрессивного воздействия на металлы и пластмассы и газов, а в низкотемпературных системах - бактериальных или микробных масс.

Содержащаяся в системе вода должна регулярно проверяться (не менее двух раз в год в отопительный сезон, как предусмотрено стандартом UNI8065) и обладать следующими характеристиками: по возможности прозрачная, жесткость ниже 15°F для новых систем, 20°F - для существующих систем, PH выше 7 и ниже 8,5, содержание железа (Fe) менее 0,5 мг/л, содержание меди (Cu) менее 0,1 мг/л, содержание хлора менее 50 мг/л, электрическая проводимость менее 200 мкСм/см, содержание химических кондиционирующих присадок - в достаточном количестве для защиты системы в течение года. В низкотемпературных системах должны отсутствовать бактериальные или микробные массы.

Пригодность химических кондиционирующих присадок, добавок, ингибиторов и жидких антифризов для использования в отопительных системах, а также их безвредность для теплообменника котла и других компонентов и/или материалов котла и системы, должна быть заявлена изготовителем.

Химические кондиционирующие присадки должны обеспечивать полное освобождение воды от кислорода, содержать специальные защитные вещества для желтых металлов (меди и медных сплавов), средства против накипи, стабилизаторы нейтрального PH, а в низкотемпературных системах - специальные биоциды для отопительных систем.

#### **Рекомендуемые химические кондиционирующие присадки:**

SENTINEL X100 и SENTINEL X200

FERNOX F1 и FERNOX F3

Аппарат оснащен противообледенительной системой, которая включает котел в режиме отопления, когда температура подаваемой воды опускается ниже 6°C. Устройство не работает при отсутствии электрического питания и/или газа. При необходимости используйте для защиты системы подходящий антифриз, отвечающий требованиям, изложенным выше и предусмотренным стандартом UNI 8065.

При достаточной физико-химической водоочистке как подаваемой в систему, так и выходящей из системы воды, с соответствующими частыми проверками, способными обеспечивать требуемые параметры, только в сфере промышленного применения допускается устанавливать изделие в открытых системах с гидростатической высотой сосуда, обеспечивающей минимальное рабочее давление, указанное в спецификации продукта.

**Наличие отложений на теплообменных поверхностях котла из-за несоблюдения вышеуказанных требований приводит к отмене гарантии.**

#### **Противообледенительный комплект для установки снаружи (опция)**

В случае установки котла снаружи в недостаточно защищенном месте для работы при температурах от -5°C до -15°C агрегат должен быть оборудован специальным противообледенительным комплектом. Для правильного выполнения монтажа руководствуйтесь инструкциями, прилагаемыми к комплекту.

### **2.4 Газовые соединения**

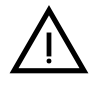

B **Перед выполнением соединений проверьте, что агрегат предназначен для работы на имеющемся виде топлива.**

**Газовую магистраль необходимо подключить к соответствующей точке соединения** (см. рис. 56) **в соблюдение действующих норм с помощью жесткой металлической трубы или гибкой трубы из нержавеющей стали со сплошной стенкой, установив газовый вентиль между магистралью и котлом. Проверьте герметичность всех газовых соединений В противном случае может возникнуть опасность пожара, взрыва или удушения.**

### **2.5 Электрические соединения**

#### **ПРЕДУПРЕЖДЕНИЯ И МЕРЫ ПРЕДОСТОРОЖНОСТИ**

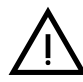

B **ПЕРЕД ВЫПОЛНЕНИЕМ ЛЮБЫХ ОПЕРАЦИЙ, ПРЕДУСМАТРИВАЮЩИХ СНЯТИЕ КОЖУХА, ОТКЛЮЧАЙТЕ КОТЕЛ ИЗ ЭЛЕКТРИЧЕСКОЙ СЕТИ С ПОМОЩЬЮ ГЛАВНОГО ВЫКЛЮЧАТЕЛЯ.**

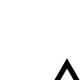

**НИ В КОЕМ СЛУЧАЕ НЕ ПРИКАСАЙТЕСЬ К ЭЛЕКТРИЧЕСКИМ КОМПОНЕНТАМ ИЛИ КОНТАКТАМ ПРИ ВКЛЮЧЕННОМ ГЛАВНОМ ВЫКЛЮЧАТЕЛЕ! ОПАСНОСТЬ ПОРАЖЕНИЯ ЭЛЕКТРИЧЕСКИМ ТОКОМ С РИСКОМ ТРАВМ ИЛИ СМЕРТЕЛЬНОГО ИСХОДА!**

Аппарат должен быть подключен к эффективной системе заземления, выполненной в соответствии с<br>действующими нормами техники безопасности. Эффективность контура заземления и его соответствие нормам<br>должны быть проверены квал действующими нормами техники безопасности. Эффективность контура заземления и его соответствие нормам должны быть проверены квалифицированным персоналом. Изготовитель не несет никакой ответственности за ущерб, вызванный отсутствием заземления агрегата.

Котел поставляется с выполненной внутренней кабельной проводкой и снабжен соединительным шнуром трехполюсного типа без вилки для подключения к электрической сети. Подключение к сети должно быть постоянным, при этом между местом подключения к сети и котлом следует установить двухполюсный размыкатель с расстоянием между разомкнутыми контактами не менее 3 мм, а также предохранители с максимальным номинальным током 3A. При подключении к электрической сети важно соблюдать полярность (ЛИНИЯ: коричневый провод/НЕЙТРАЛЬ: синий провод/ЗЕМЛЯ: желто-зеленый провод).

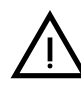

B Сетевой шнур агрегата **НЕ ПОДЛЕЖИТ ЗАМЕНЕ САМИМ ПОЛЬЗОВАТЕЛЕМ**. **<sup>В</sup> случае повреждения сетевого шнура выключите агрегат и обратитесь для его замены к квалифицированным специалистам.** В случае замены сетевого шнура используйте исключительно кабель типа **"HAR H05 VV-F"** 3x0,75 мм2 с наружным диаметром не более 8 мм.

#### **Термостат температуры воздуха в помещении (опция)**

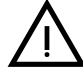

ВНИМАНИЕ: ТЕРМОСТАТ ТЕМПЕРАТУРЫ ВОЗДУХА В ПОМЕЩЕНИИ ДОЛЖЕН ИМЕТЬ "ЧИСТЫЕ" (ОБЕСТОЧЕННЫЕ) КОНТАКТЫ. ПРИ ПОДАЧЕ 230 В НА КЛЕММЫ ТЕРМОСТАТА ТЕМПЕРАТУРЫ ВОЗДУХА В ПОМЕЩЕНИИ ЭЛЕКТРОННЫЙ БЛОК ПОЛУЧИТ НЕПОПРАВИМЫЕ ПОВРЕЖДЕНИЯ.

При подключении пульта ДУ с управлением от таймера или таймера не используйте для питания таких устройств их собственные контактные группы. Питание на них должно подаваться непосредственно от сети или от батареек в зависимости от типа устройств.

 $\mathcal{C}^{\wedge}$ 

#### **Доступ к электрической клеммной колодке и предохранителю**

После снятия передней панели ( \*\*\* 'Открытие передней панели' on page 32 \*\*\*) можно получить доступ к клеммной колодке (**M**) и предохранителю (**F**), действуя согласно нижеприведенным указаниям (рис. 19 и рис. 20). **Клеммы, указанные на рис. 20,** д**олжны иметь чистые контакты (не 230В)**. Расположение зажимов и их назначение показаны также на электрической схеме на рис. 62.

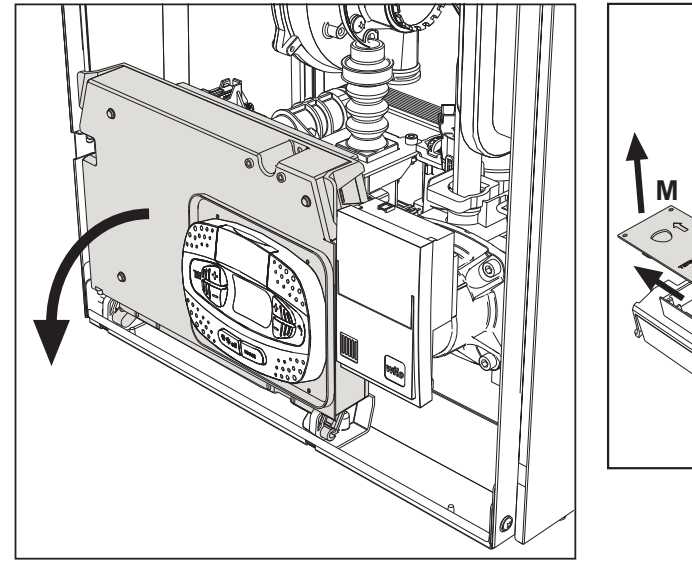

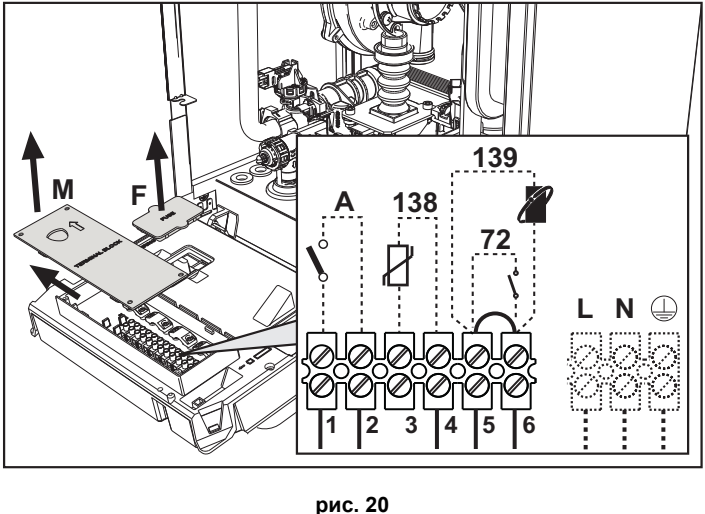

**рис. 19**

#### **Плата реле переменного выхода LC32 (опция)**

Реле переменного выхода **LC32** состоит из небольшой платы с обменом свободными контактами (под замыканием понимается контакт между C и NA). Функцией управляет программное обеспечение.

Для установки внимательно следуйте инструкциям, входящим в упаковку комплекта и приведенным на электрической схеме на рис. 62.

Для использования желаемой функции обращайтесь к таблица 2.

#### **Таблица. 2- Настройки LC32**

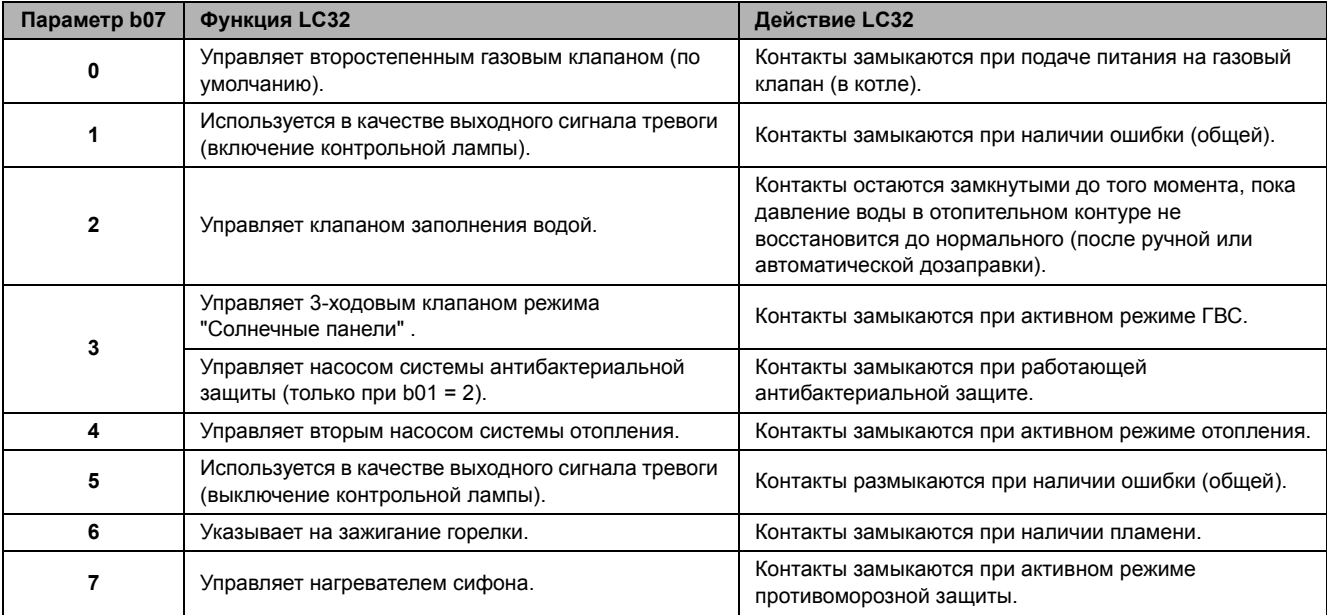

### **2.6 Дымоходы**

B **КОТЛЫ ДОЛЖНЫ УСТАНАВЛИВАТЬСЯ <sup>В</sup> ПОМЕЩЕНИЯХ, ОТВЕЧАЮЩИХ ОСНОВНЫМ ТРЕБОВАНИЯМ ПО ВЕНТИЛЯЦИИ. В ПРОТИВНОМ СЛУЧАЕ СУЩЕСТВУЕТ ОПАСНОСТЬ УДУШЬЯ ИЛИ ОТРАВЛЕНИЯ.**

**ПРОЧИТАЙТЕ ИНСТРУКЦИИ ПО УСТАНОВКЕ И ТЕХНИЧЕСКОМУ ОБСЛУЖИВАНИЮ ПЕРЕД УСТАНОВКОЙ АГРЕГАТА.**

**СОБЛЮДАЙТЕ ТАКЖЕ ПРОЕКТНЫЕ ИНСТРУКЦИИ**.

**ЕСЛИ ДАВЛЕНИЕ В ДЫМООТВОДАХ ПРЕВЫШАЕТ 200 Па, ИСПОЛЬЗОВАНИЕ ДЫМОВЫХ ТРУБ КЛАССА «Н1» ЯВЛЯЕТСЯ ОБЯЗАТЕЛЬНЫМ.**

#### **Предупреждения**

Данный агрегат относится к типу "C", т.е. к котлам с герметичной камерой сгорания и принудительной тягой. Воздухозабор и выход дымовых газов присоединяются соответственно к системам аспирации и дымоудаления, которые должны удовлетворять приведенным ниже требованиям. Прежде чем приступать к монтажу, внимательно ознакомьтесь с соответствующими предписаниями и обеспечьте их строгое соблюдение. Кроме того, необходимо соблюдать правила, касающиеся расположения оголовков воздуховодов на стене и/или крыше и минимальных расстояний от окон, стен, других воздуховодов и т.д.

#### **Подсоединение с помощью коаксиальных труб**

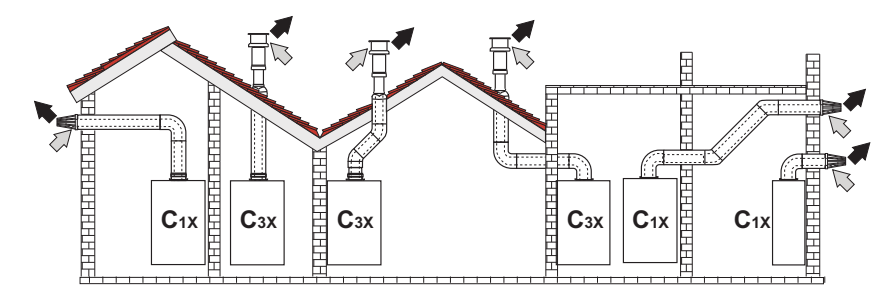

**рис. 21 - Примеры присоединения с помощью коаксиальных труб ( = Воздух / = Дымовые газы)**

Для коаксиального подсоединения установите на агрегате одну из следующих принадлежностей. Отверстия в стене следует выполнять в соответствии с рисунком на обложке. Горизонтальные участки труб для удаления продуктов сгорания должны иметь небольшой уклон в сторону котла во избежание вытекания образующегося конденсата наружу с образованием каплепадения.

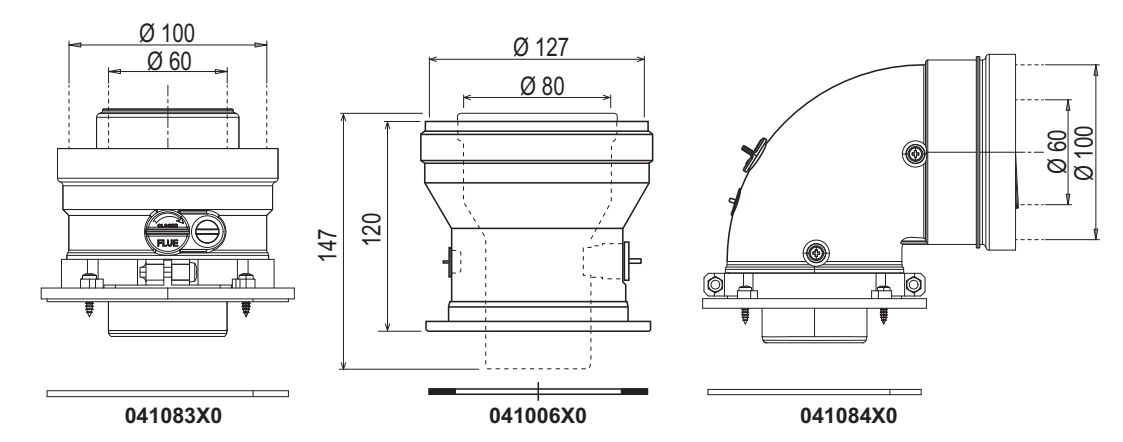

**рис. 22- Исходные принадлежности для коаксиальных воздуховодов**

#### **Таблица. 3- Максимальная длина коаксиальных трубопроводов**

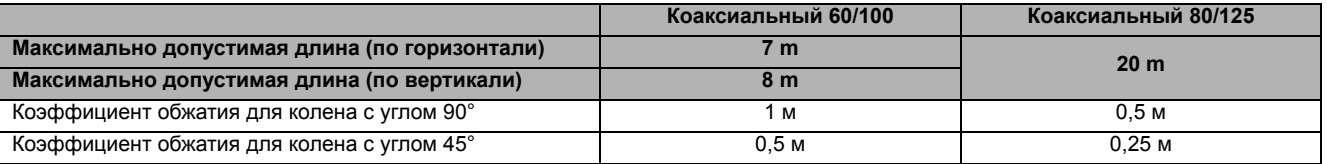

#### **Подсоединение с помощью раздельных труб**

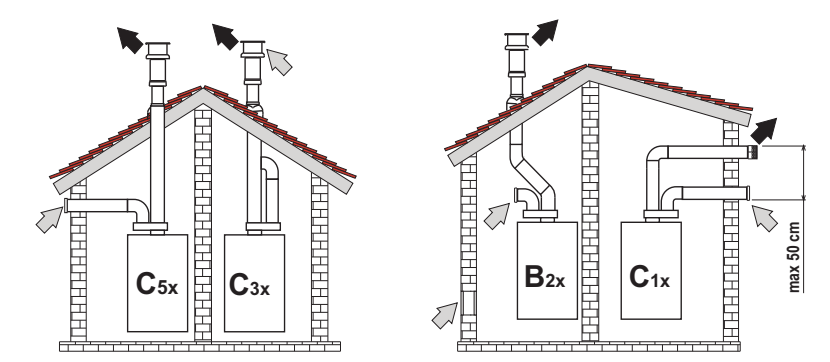

**рис. 23- Примеры подсоединения с помощью раздельных труб ( = Воздух/ = Дымовые газы)**

#### **Таблица. 4 - Варианты исполнения**

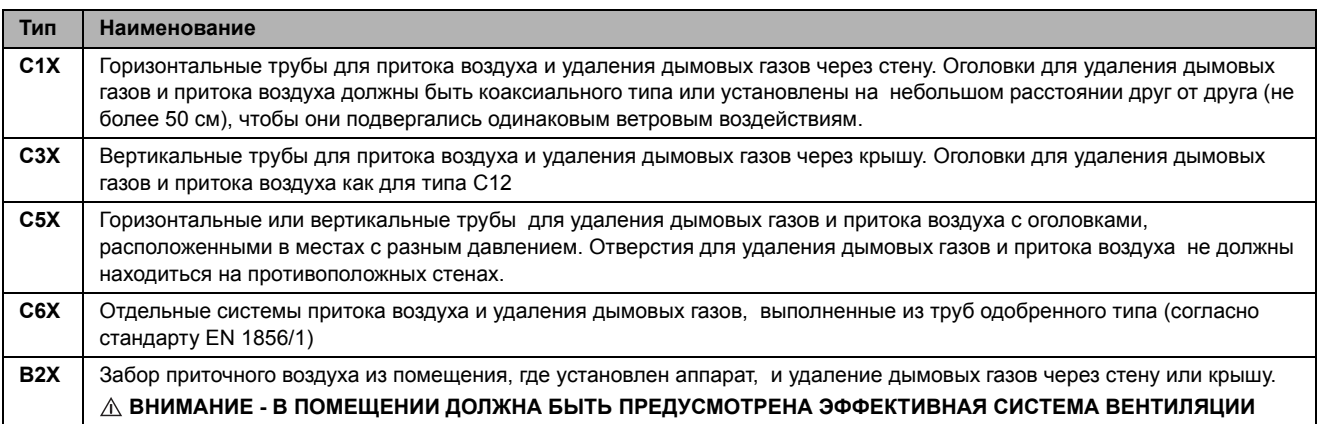

Для подсоединения с помощью раздельных труб установите на агрегате следующий соединительный элемент:

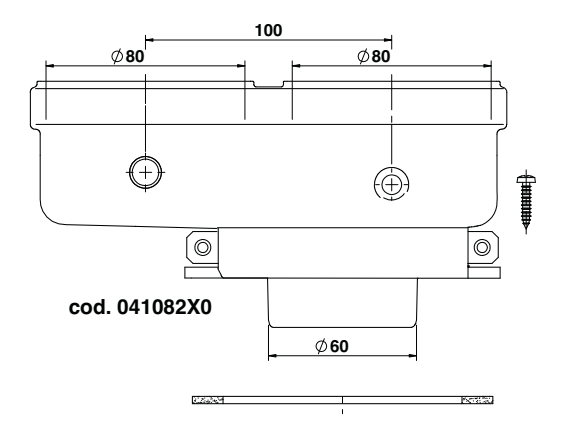

**рис. 24- Исходная принадлежность для раздельных труб**

Перед выполнением монтажа убедитесь в отсутствии превышения максимально допустимой длины дымоходов с помощью простого расчета:

- 1. Окончательно определите схему прокладки раздвоенных дымоходов, включая принадлежности и выпускные оголовки.
- 2. В соответствии с таблица 6 определите потери в м<sub>экв</sub> (эквивалентных метрах) на каждом компоненте в зависимости от его расположения.
- 3. Проверьте, чтобы общая сумма потерь была меньше или равна максимально допустимой длине, указанной в таблица 5.

#### **Таблица. 5- Максимальная длина раздельных трубопроводов**

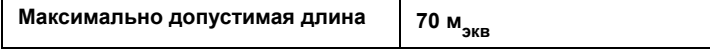

**Ferroli** 

 $\mathbf{u}$ 

#### **Таблица. 6- Дополнительные принадлежности**

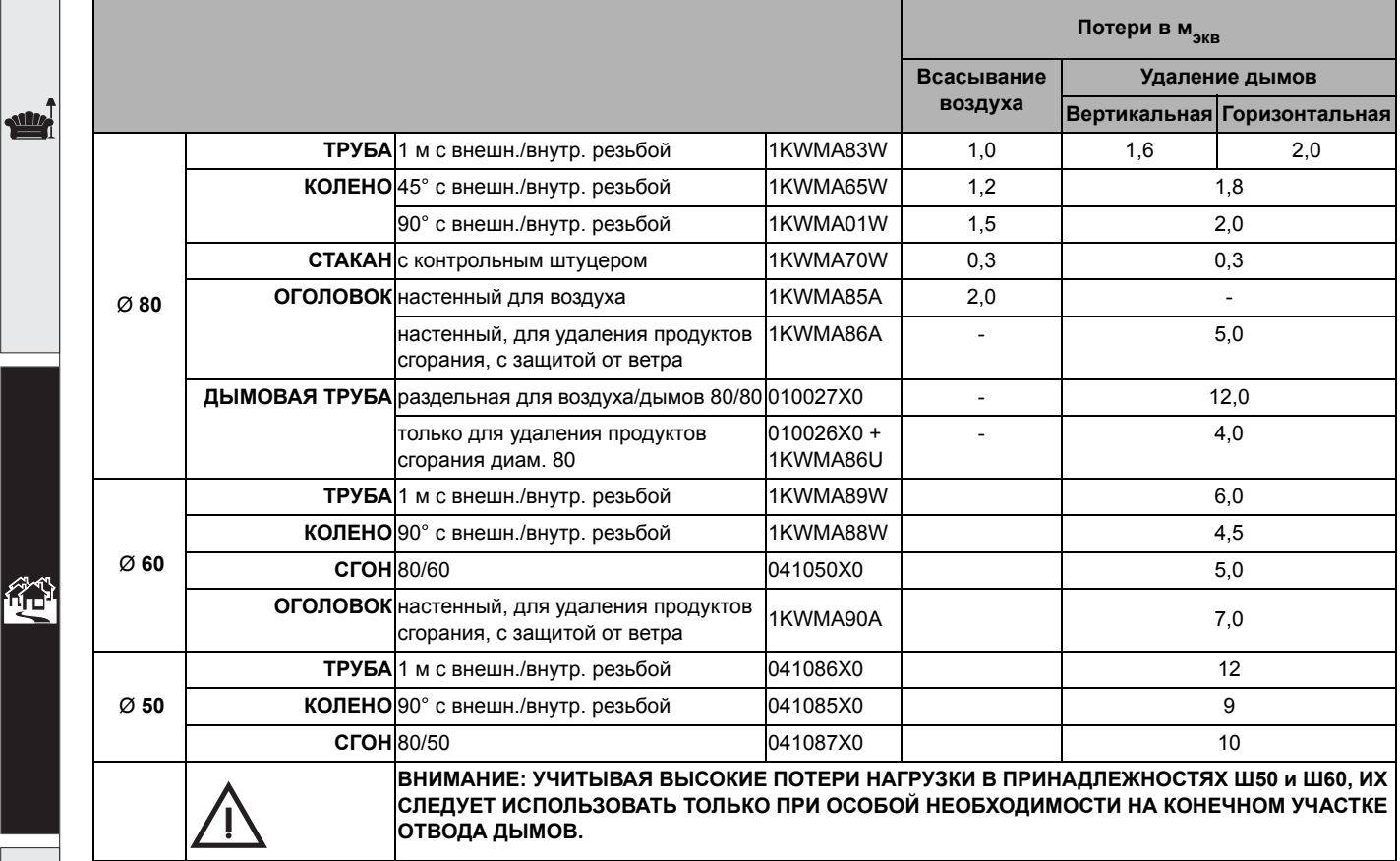

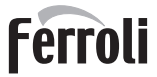

 $\mathbf{u}$ 

#### **Использование шланга Ø50 и Ø60 (только для заключения в трубу).**

На графике представлены исходные принадлежности, код 041087X0 для Ø50 и код 041050X0 для Ø60. Между котлом и проходом пониженного диаметра (Ø50 или Ø60) можно использовать максимум 4 метра дымохода Ø80 мм и максимум 4 метра дымохода Ø80 мм на вытяжном участке (при максимальной длине дымоходов Ø50 и Ø60).

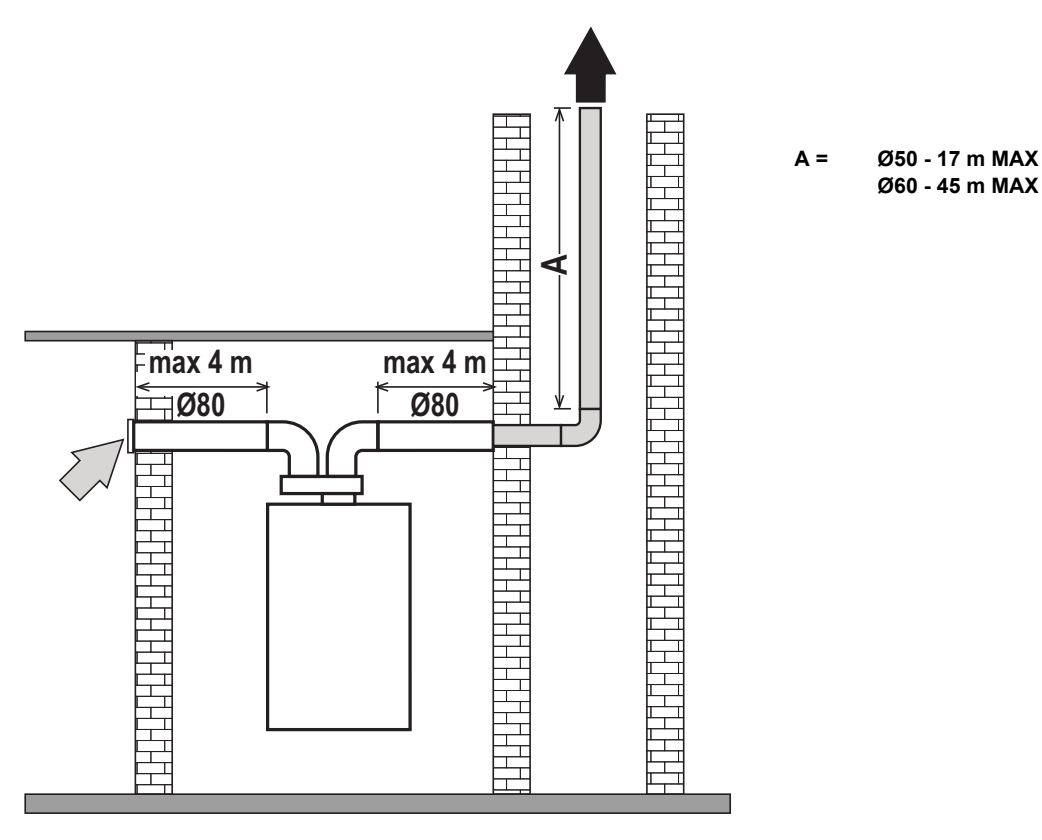

**рис. 25**

для использования этого диаметра следуйте нижеприведенным инструкциям.

Войдите в меню **SC** (следуйте инструкциям в параграфе ""Sc" - Меню контрольных параметров горения" on page 28) и задайте для параметра **SC04** значение, соответствующее длине используемого дымохода.

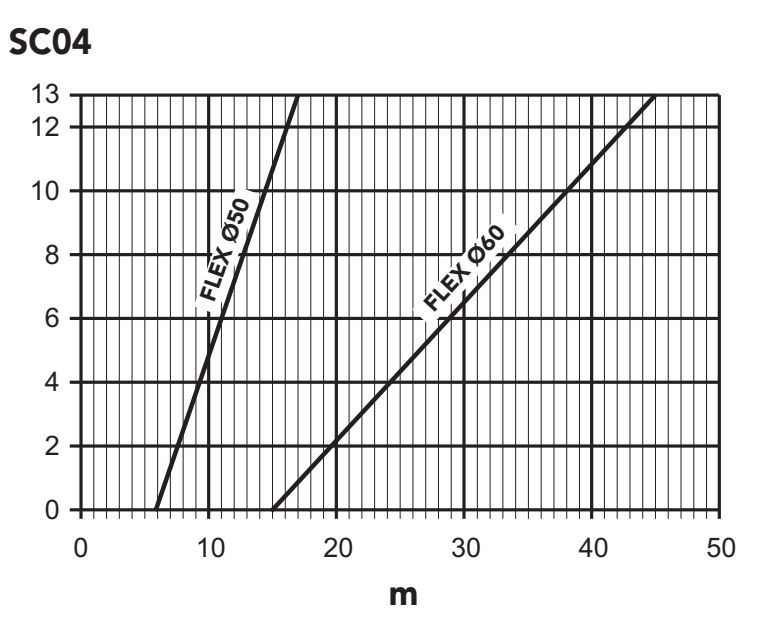

**рис. 26- График выбора параметров дымохода**

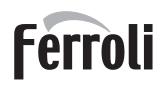

<u>silk</u>

ам)<br>Пр

## **BLUEHELIX TECH RRT 34 C**

#### **Подсоединение к коллективным дымоходам**

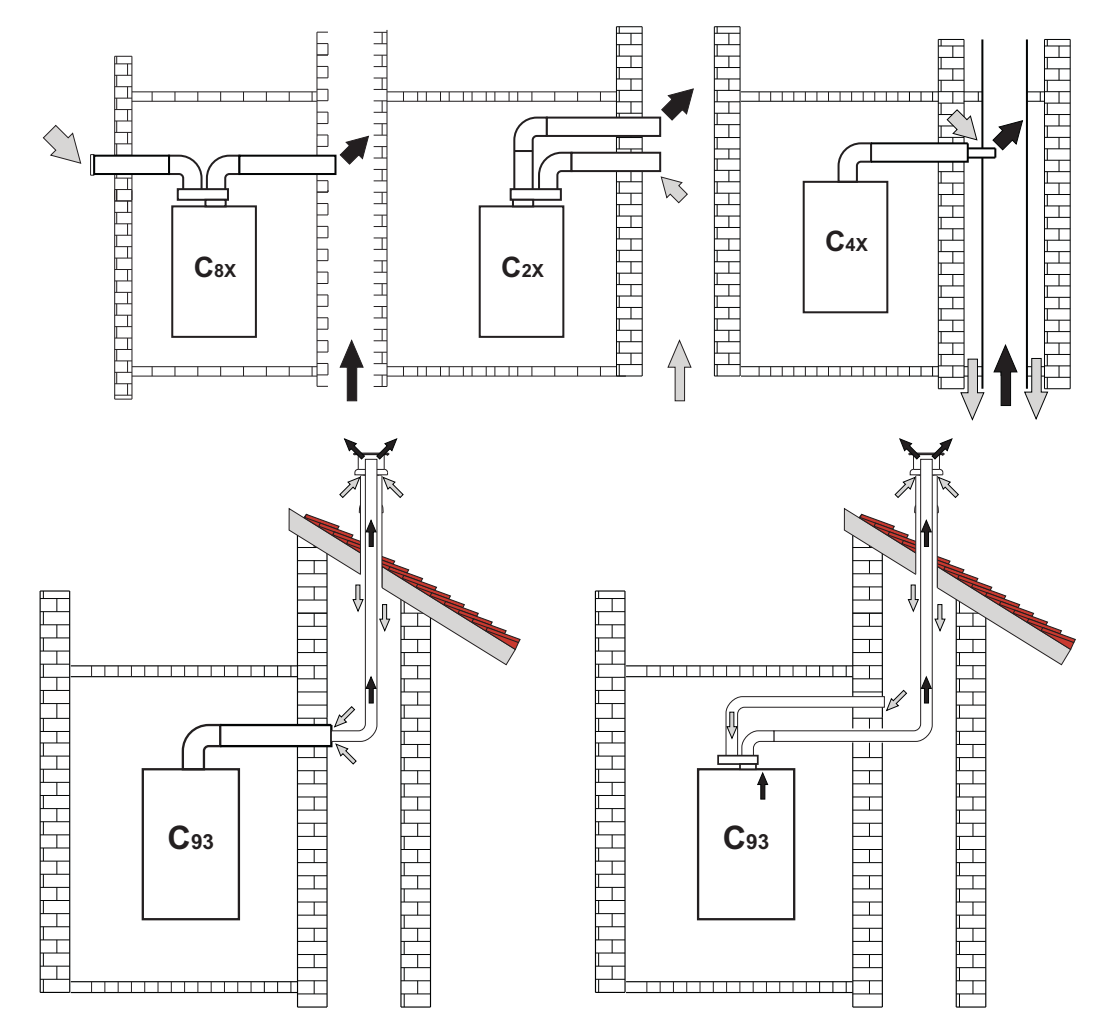

**рис. 27- Примеры подсоединения к дымоходам ( = Воздух/ = Дымовые газы)**

#### **Таблица. 7 - Варианты исполнения**

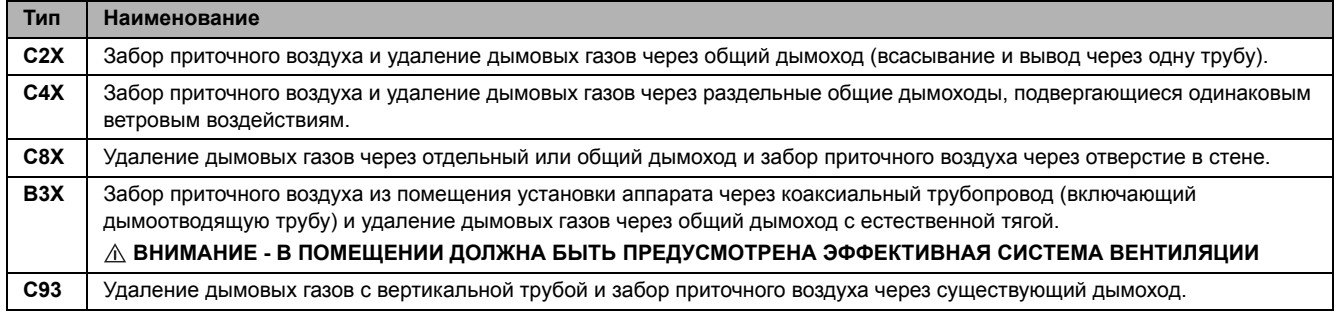

Если требуется подключить котел **BLUEHELIX TECH RRT 34 C** к коллективному дымоходу или к отдельному дымоходу с естественной тягой, такие дымоходы должны быть спроектированы профессиональным специалистом при соблюдении требований действующего законодательства и должны быть предназначены для работы с агрегатами с закрытой камерой сгорания и вентилятором.

#### **Невозвратный клапан с затвором**

Котел **BLUEHELIX TECH RRT 34 C** в стандартном исполнении оснащен невозвратным клапаном с затвором (система против обратного тока), поэтому его можно подключать к коллективным дымоходам с избыточным давлением, **но только если он работает на газе G20**.

Ő

### **2.7 Подсоединение трубы для слива конденсата**

#### **ПРЕДУПРЕЖДЕНИЯ И МЕРЫ ПРЕДОСТОРОЖНОСТИ**

Котел оборудован внутренним сифоном для слива конденсата. Установите шланг **"B"**, нажимая на него. Перед началом эксплуатации залейте в сифон примерно 0,5 л воды и подсоедините шланг к канализационной системе.

ВНИМАНИЕ: ЗАПРЕЩАЕТСЯ ЗАПУСКАТЬ АППАРАТ С ПУСТЫМ СИФОНОМ!<br>В ПРОТИВНОМ СЛУЧАЕ СУЩЕСТВУЕТ ОПАСНОСТЬ УДУШЕНИЯ ВСЛЕДСТВИЕ УТЕЧКИ УГАРНОГО ГАЗА.

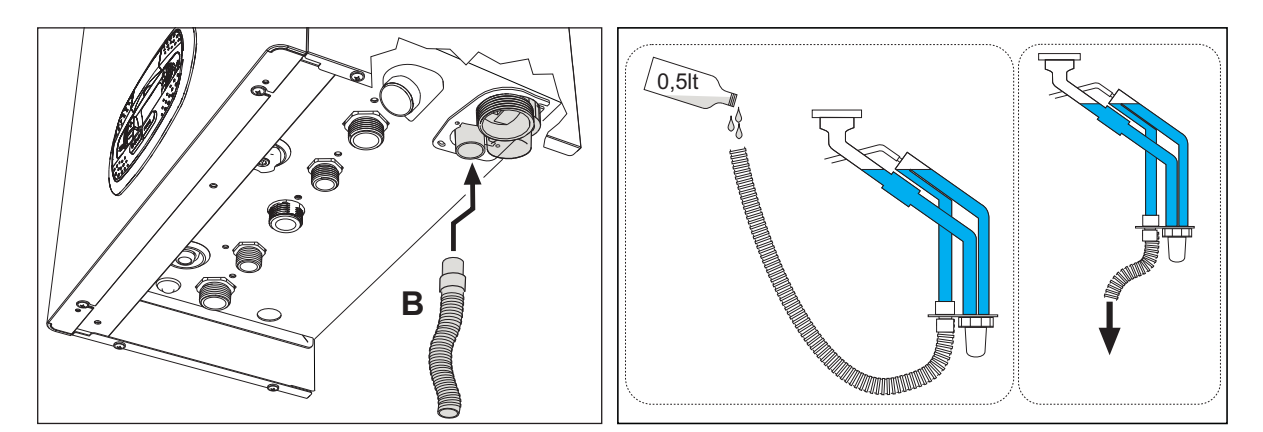

**рис. 28- Подсоединение трубы для слива конденсата**

### **3. Уход и техническое обслуживание**

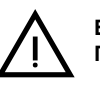

B **ВСЕ РЕГУЛИРОВКИ, ОПИСАННЫЕ <sup>В</sup> ЭТОЙ ГЛАВЕ, ДОЛЖНЫ ВЫПОЛНЯТЬСЯ ТОЛЬКО КВАЛИФИЦИРОВАННЫМ ПЕРСОНАЛОМ.**

### **3.1 Регулировки**

#### **Перевод котла с одного вида газа на другой**

Агрегат может работать на газе **II-<sup>й</sup>** или **III-<sup>й</sup>** категории и это четко указано на упаковке и на паспортной табличке самого агрегата. При необходимости работы агрегата на газе, отличном от предусмотренного, действуйте следующим образом:

- 1. Отключите электропитание и закройте газ.
- 2. Снимите переднюю панель (**см. \*\*\* 'Открытие передней панели' on page 32 \*\*\***).
- 3. Поверните дроссель (рис. 30) в положение, указанное на таблица 8.
- 4. Прикрепите табличку, содержащуюся в комплекте переоборудования, рядом с табличкой с техническими данными.
- 5. Установите переднюю панель на место и подайте электропитание на машину.
- 6. **Изменение параметра, соответствующего типу газа**:
	- Приведите котел в режим ожидания и нажмите кнопку сброса **Reset** (поз. 6 рис. 1) на 10 секунд.
	- На дисплее появится **100** и мигающий текст **"co"**; нажимайте на кнопку **"Отопление +"** (поз. 4 рис. 1), чтобы задать и вывести на экран **120**.
	- После этого нажмите на кнопку **"ГВС +"** (поз. 2 рис. 1), чтобы задать **123**.
	- Нажмите 1 раз на кнопку **Reset** (поз. 6 рис. 1).
	- На дисплее будет мигать **tS**; нажмите 1 раз на кнопку **"Отопление +"** (поз. 4 рис. 1).
	- На дисплее будет мигать **tS**; нажмите 1 раз на кнопку **Reset** (поз. 6 рис. 1).
	- На дисплее появится **Sc** попеременно с мигающей цифрой **01**.
	- Используйте кнопки ГВС, чтобы задать параметр, как указано на таблица 8.
	- Нажмите на кнопку **"Отопление +"** (поз. 4 рис. 1).
	- На дисплее появится **Sc** попеременно с мигающей цифрой **02**.
	- Нажмите на кнопку **Reset** (поз. 6 рис. 1) на 10 секунд; котел вернется в режим ожидания. Вентилятор включится на 20 секунд.
	- Откройте газ.
- 7. **УБЕДИТЕСЬ, ЧТО ПЕРЕДНИЙ КОЖУХ ЗАКРЫТ, А УСТРОЙСТВА ВЫТЯЖКИ/ВЫВОДА ДЫМОВ ПОЛНОСТЬЮ СОБРАНЫ.**

Включите котел в режиме отопления или ГВС и оставьте как минимум на 2 минуты. За это время котел выполнит калибровку, а на дисплее будет мигать символ пламени. По окончании калибровки символом пламени на дисплее перестанет мигать и начнет гореть непрерывно.

Проверьте параметры горения (см. следующий параграф).

#### **Таблица. 8- Положение ДРОССЕЛЯ и настройка параметра**

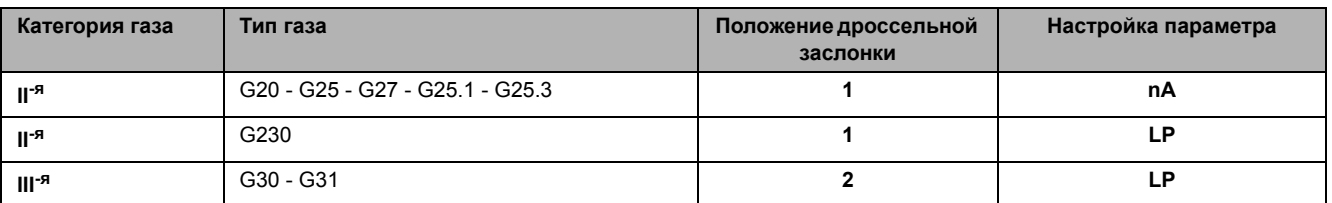

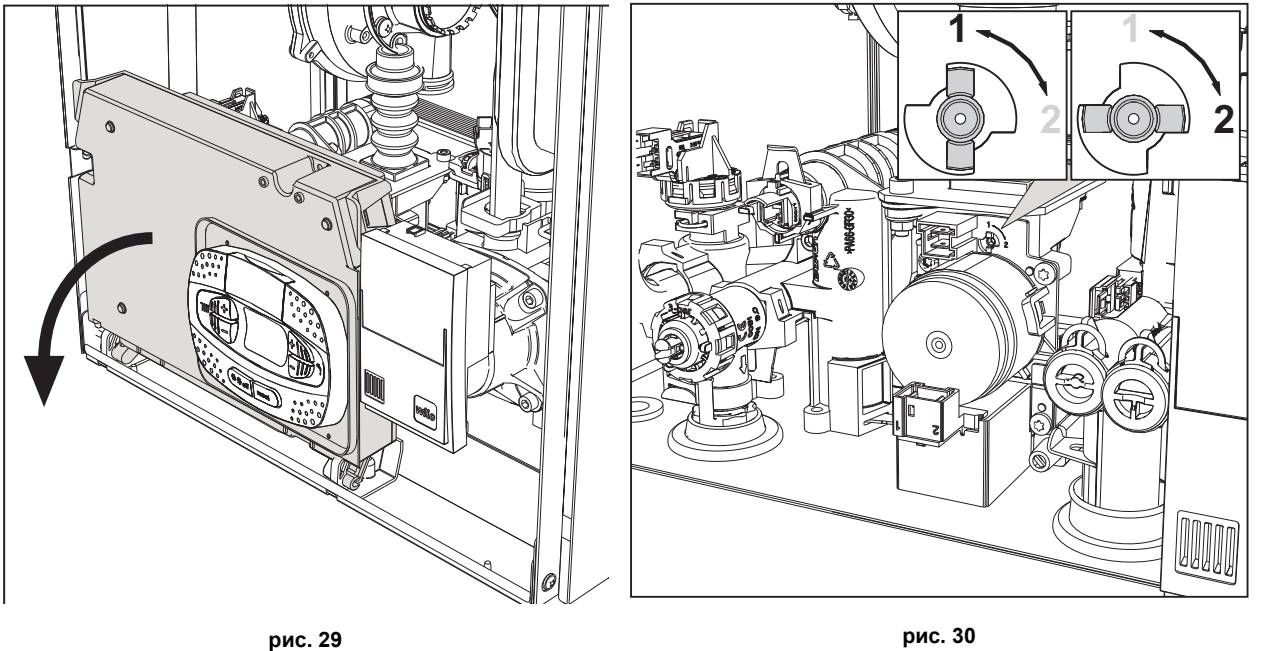

#### **Проверка параметров горения**

УБЕДИТЕСЬ, ЧТО ПЕРЕДНИЙ КОЖУХ ЗАКРЫТ, А УСТРОЙСТВА ВЫТЯЖКИ/ОТВОДА ДЫМОВ ПОЛНОСТЬЮ СОБРАНЫ.

- 1. Включите котел в режиме отопления или ГВС и оставьте как минимум на 2 минуты. Если в течение этого времени на дисплее будет мигать символ пламени, это означает, что котел проводит калибровку. Подождите, пока символ пламени не загорится постоянным светом (калибровка завершилась).
- 2. Включите режим TEST (см. \*\*\* 'Активация режима TEST' on page 23 \*\*\*).
- 3. С помощью анализатора горения, подключенного к разъемам на исходных принадлежностях сверху котла, убедитесь, что при работе котла на максимальной и минимальной мощности содержание CO2 в дымах соответствует указанному в следующей таблице.

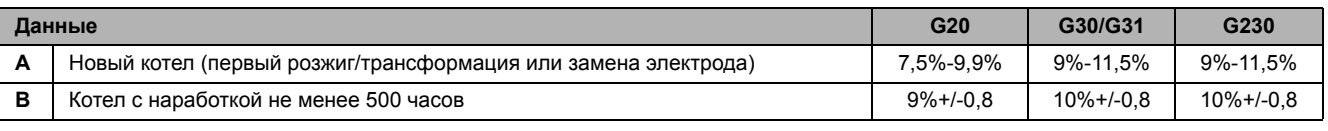

4. Если параметры горения не соответствуют указанным, выполните **калибровку 100%**, как описано в следующем параграфе.

5. **Случай A:** если значения опять не соответствуют, не активируйте другие калибровки, поскольку система должна поработать еще немного времени, чтобы иметь возможность самостоятельно **адаптироваться**.

6. **Случай B:** если значения опять не соответствуют, активируйте параметр **SC12** или **SC13**, в зависимости от типа необходимой настройки (см. \*\*\* '"Sc" - Меню контрольных параметров горения' on page 28 \*\*\*).

**Ferroli** 

ĨĎ

#### **Калибровка 100%**

**ВАЖНОЕ ПРИМЕЧАНИЕ: ВО ВРЕМЯ АВТОМАТИЧЕСКОЙ КАЛИБРОВКИ И ПРОВЕРКИ ЗНАЧЕНИЯ CO2** П**ЕРЕДНЯЯ КРЫШКА КОТЛА ДОЛЖНА БЫТЬ ЗАКРЫТА, А ВЫТЯЖНЫЕ/ВЫПУСКНЫЕ ДЫМОХОДЫ ПОЛНОСТЬЮ СОБРАНЫ.**

#### **Ручная калибровка 100%**

#### **Порядок выполнения калибровки**.

- Приведите котел в режим отопления (предпочтительно) или в режим ГВС. Нажмите кнопку сброса **Reset** (поз. 6 рис. 1) на 10 секунд.
- На дисплее появится 100 и мигающий текст **"Co"**; нажмите на кнопку "Отопление +" (поз. 4 рис. 1) до настройки и отображения 120.
- Затем нажмите кнопку «ГВС +» (поз. 2 рис. 1), чтобы установить 123.
- Один раз нажмите на кнопку сброса **Reset** (поз. 6 рис. 1).
- На дисплее будет мигать **Ts**; нажмите один раз на кнопку "Отопление +" (поз. 4 рис. 1).
- На дисплее будет мигать **Sc**; нажмите один раз на кнопку сброса **Reset**.
- На дисплее появится **Sc** попеременно с мигающей цифрой 01.
- Нажмите на кнопку «Отопление +» (поз. 4 рис. 1) так, чтобы появился символ **Sc**, чередующийся с мигающей цифрой 15.
- Нажмите на кнопку «ГВС +», и на дисплее появится «00».
- Нажмите на кнопку «ГВС +», и на дисплее появится «01».
- Нажмите на кнопку «Отопление +» (поз. 4 рис. 1), и активируется режим калибровки 100% с поочередным отображением надписей «CA» и «LI».
- В конце калибровки на экране появится надпись **Sc**, чередующаяся с мигающей цифрой 15.
- Нажмите Reset (поз. 6 рис. 1) на 10 секунд, чтобы выйти из меню **Sc**.

#### **Автоматическая калибровка 100%**

Автоматическая калибровка может проводиться при определенных обстоятельствах в отсутствие запроса ГВС или отопления и отображается на дисплее символом мигающего пламени.

#### **Загрузка параметров с помощью «BCC KEY»**

Устройство **"BCC KEY"** позволяет обновлять параметры сгорания соответственно типу котла.

Используется в случае замены электронной платы на некоторых моделях котлов.

Для использования **"BCC KEY"** обращайтесь к инструкциям, прилагаемым к **комплекту с кодом 3980H730**.

ŐÈ

#### **Активация режима TEST**

#### **Сделайте запрос на отопление или ГВС.**

Одновременно нажмите на кнопки системы отопления (поз. 3 и 4 - рис. 1) на 5 секунд для активации тестового режима **TEST**. Котел включится на максимальной мощности, заданной так, как указано в следующем параграфе.

На дисплее будут мигать символы отопления и ГВС (рис. 31), а рядом отображаться мощность отопления.

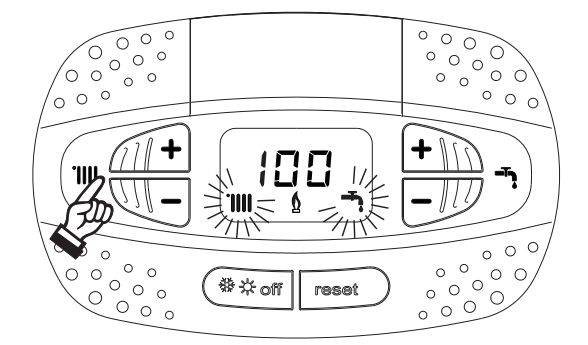

**рис. 31- Режим TEST (мощность системы отопления = 100%)**

Нажмите на кнопки системы отопления (поз. 3 и 4 - рис. 1) для увеличения или уменьшения мощности (минимальная мощность=0%, максимальная мощность=100%).

При нажатии на кнопку ГВС **"-"** (поз. 1 - рис. 1) мощность котла немедленно настраивается на минимальную (0%).

Подождите примерно 1 минуту, пока система стабилизируется.

При нажатии на кнопку системы ГВС **"+"** (поз. 2 - рис. 1) мощность котла немедленно настраивается на максимальную (100%). В случае активации режима TEST и забора воды ГВС, достаточного для активации режима ГВС, котел остается в режиме TEST, но 3-ходовой клапан переключается в режим ГВС.

Для отключения режима TEST одновременно нажмите на кнопки отопления (поз. 3 и 4 - рис. 1) на 5 секунд.

Режим TEST в любом случае автоматически отключится через 15 минут или по завершении забора воды ГВС (в случае если величина забора достаточна для активации режима ГВС).

#### **Регулировка мощности отопления**

Для регулировки мощности отопления установите котел в режим TEST (см. sez. 3.1). Нажимайте кнопки задания температуры воды в системе отопления (поз. 3 - рис. 1) для соответственного увеличения или уменьшения мощности (минимальная = 00 / максимальная = 100). При нажатии в течение 5 секунд после этого кнопки **"СБРОС"** сохранится только что заданная максимальная мощность. Выйдите из режима TEST (см. sez. 3.1).

#### **Меню "Обслуживание"**

#### **ДОСТУП К СЕРВИСНОМУ МЕНЮ И ИЗМЕНЕНИЕ ПАРАМЕТРОВ ДОЛЖНО ВЫПОЛНЯТЬСЯ ТОЛЬКО КВАЛИФИЦИРОВАННЫМ ПЕРСОНАЛОМ.**

Доступ к «Сервисному меню» платы осуществляется путем 10-секундного нажатия на кнопку сброса Reset.

На дисплее появится "100" и мигающий текст "co".

После этого, с помощью кнопок режима ГВС нужно установить «103», а с помощью кнопок режима отопления - «123», и подтвердить нажатием кнопки сброса Reset.

Предусмотрено 5 субменю: нажатием на кнопки системы отопления можно выбрать по нарастающей или по убывающей **"tS", "sC", "In", "Hi"** или **"rE"**.

Чтобы зайти в выбранное меню, однократно нажмите на кнопку сброса **Reset**.

#### **"tS"- "Меню прозрачных параметров"**

С помощью кнопок "Отопления" имеется возможность просматривать список параметров в порядке возрастания или убывания. Чтобы отобразить или изменить значение параметра, достаточно использовать кнопки ГВС: изменение сохраняется автоматически.

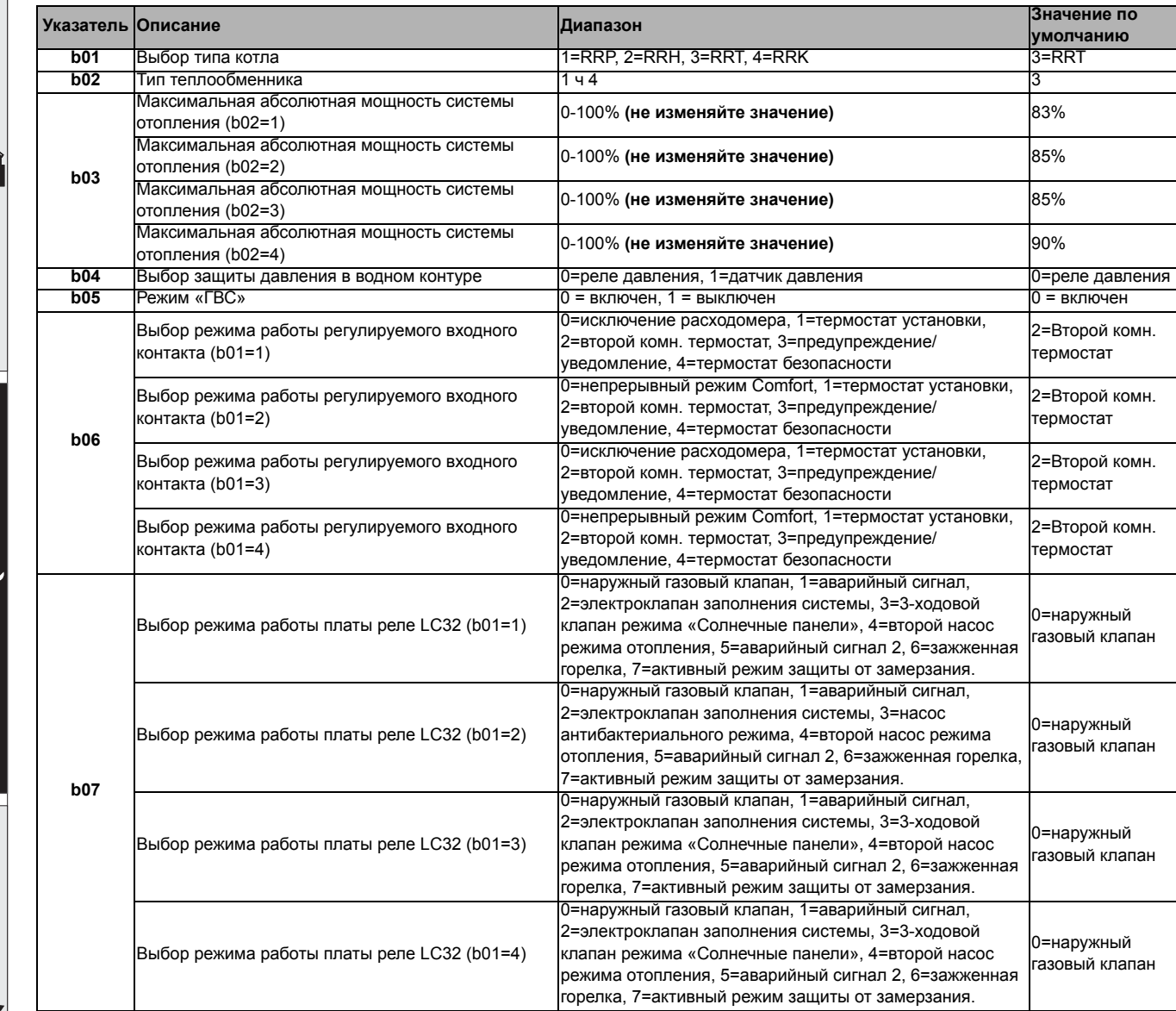

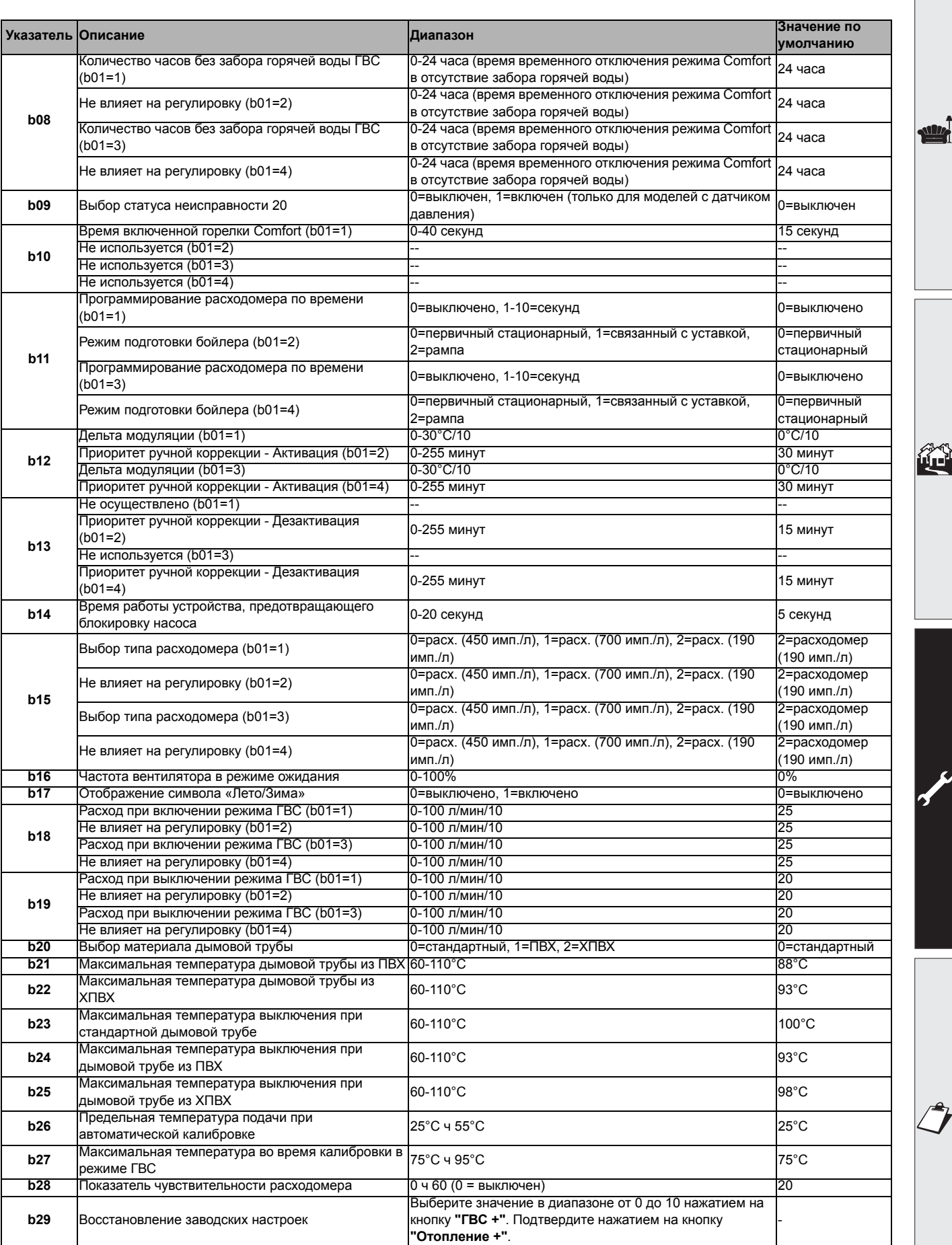

Ferroli

껅

## **BLUEHELIX TECH RRT 34 C**

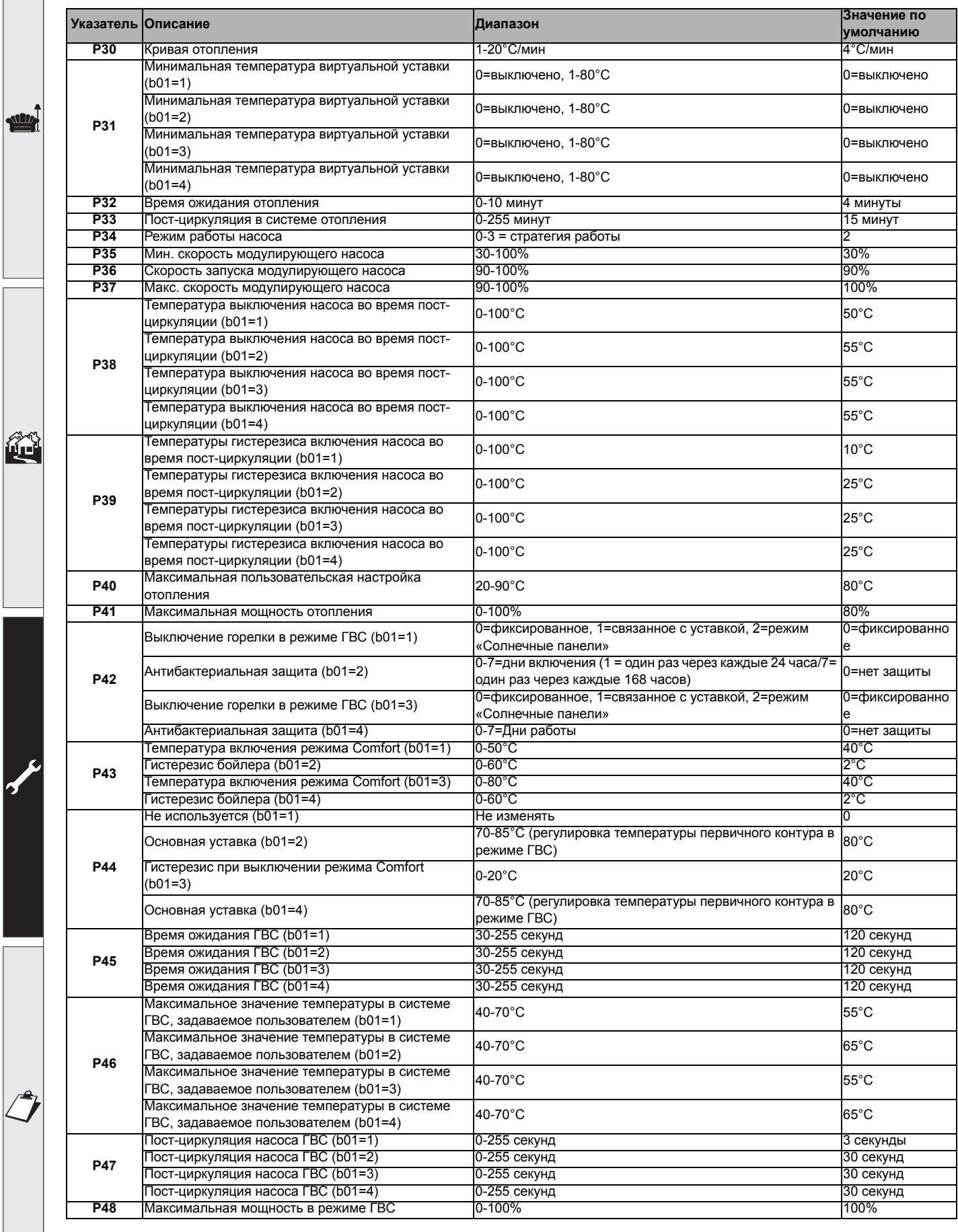

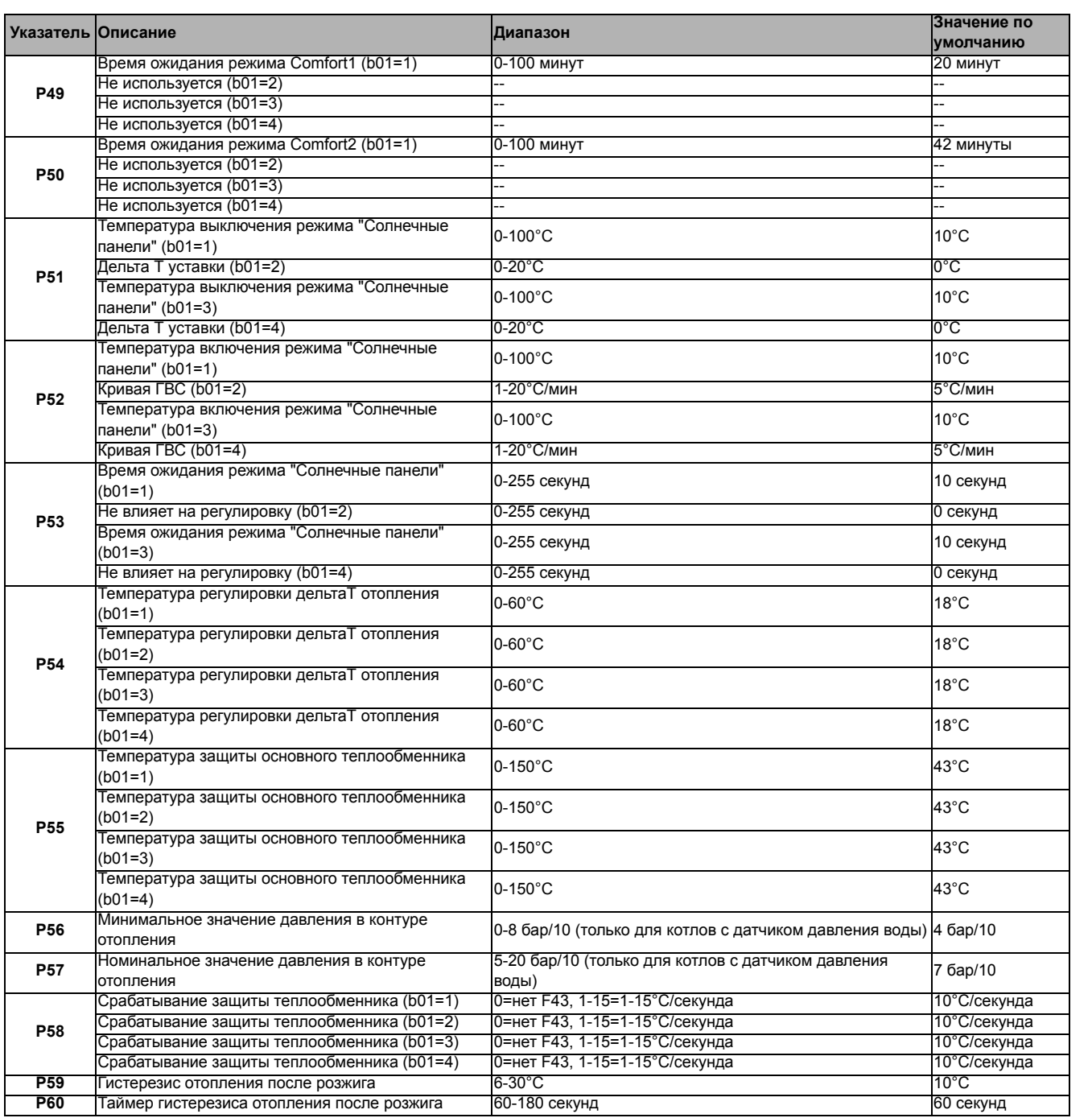

#### **Примечание:**

- 1. Параметры с несколькими описаниями меняют свое значение и/или диапазон в зависимости от установки параметра, данного в скобках.
- 2. Параметры с несколькими описаниями возвращаются к стандартному значению в случае изменения параметра, приведенного в скобках.
- 3. Параметр максимальной мощности отопления может быть изменен также в режиме Test.

Для возврата к меню Service достаточно нажать кнопку "Сброс" Для выхода из меню Service электронной платы необходимо нажимать на кнопку "Сброс" в течение 20 секунд или подождать 15 минут, чтобы произошло автоматическое выключение.

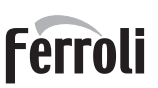

 $\mathcal{C}^{\text{eff}}_{\text{L}}$ 

#### **"Sc" - Меню контрольных параметров горения**

#### **ДОСТУП К МЕНЮ «Sc» И ИЗМЕНЕНИЕ СООТВЕТСТВУЮЩИХ ПАРАМЕТРОВ ДОЛЖНО ВЫПОЛНЯТЬСЯ ТОЛЬКО КВАЛИФИЦИРОВАННЫМ ПЕРСОНАЛОМ.**

С помощью кнопок системы отопления имеется возможность просматривать список параметров в восходящем или нисходящем направлении. Для отображения или изменения значения параметра используются кнопки ГВС. Чтобы сохранить измененный параметр, используйте **кнопки отопления"+"** или **"-"** (поз. 3 и 4 - рис. 1).

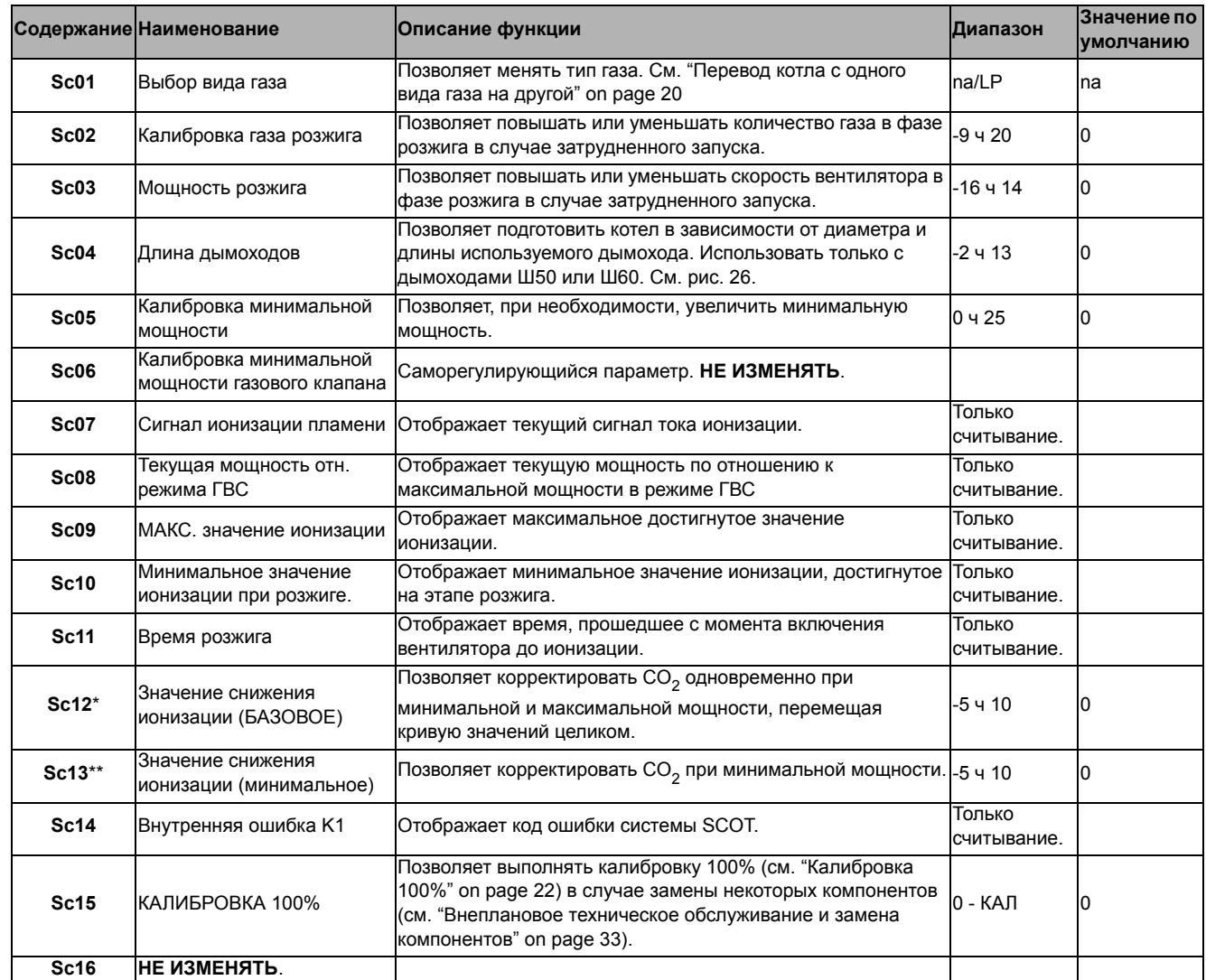

**ИЗМЕНЕНИЕ ПАРАМЕТРОВ «SC12» И «SC13» ДОЛЖНО ВЫПОЛНЯТЬСЯ ТОЛЬКО В СЛУЧАЕ КРАЙНЕЙ НЕОБХОДИМОСТИ, КВАЛИФИЦИРОВАННЫМ ПЕРСОНАЛОМ, И ТОЛЬКО КОГДА ЗНАЧЕНИЯ CO2** Н**Е ПОПАДАЮТ В ДИАПАЗОН, УКАЗАННЫЙ В "- Таблица технических данных" on page 47.** В**ЫПОЛНИТЕ ПРОЦЕДУРУ ПРИ ЭКСПЛУАТАЦИИ КОТЛА БОЛЕЕ 500 ЧАСОВ.**

\* SC12 регулирует CO<sub>2</sub> одновременно на максимальной и минимальной мощности. Увеличивая значение параметра CO<sub>2</sub> уменьшается, уменьшая значение параметра  $CO<sub>2</sub>$  увеличивается.

 $*$  SC13 регулирует CO<sub>2</sub> на минимальной мощности. Увеличивая значение параметра CO<sub>2</sub> уменьшается, уменьшая значение параметра  $CO<sub>2</sub>$  увеличивается.

#### **Процедура изменения параметра SC12:**

- Приведите котел в режим отопления или ГВС и нажмите кнопку сброса **Reset** (поз. 6 рис. 1) на 10 секунд.
- На дисплее появится 100 и мигающий текст **"Co"**; нажмите на кнопку "Отопление +" (поз. 4 рис. 1) до настройки и отображения 120.
- Затем нажмите кнопку «ГВС +» (поз. 2 рис. 1), чтобы установить 123.
- Один раз нажмите на кнопку сброса **Reset** (поз. 6 рис. 1).
- На дисплее будет мигать **Ts**; нажмите один раз на кнопку "Отопление +" (поз. 4 рис. 1).
- На дисплее будет мигать **Sc**; нажмите один раз на кнопку сброса **Reset**.
- На дисплее появится **Sc** попеременно с мигающей цифрой 01.
- Нажмите на кнопку «Отопление +» (поз. 4 рис. 1) так, чтобы появился символ **Sc**, чередующийся с мигающей цифрой 15.
- Нажмите на кнопку «ГВС +», и на дисплее появится «00».
- Нажимайте на кнопку «ГВС +», пока на дисплее не появится «02».
- Нажмите на кнопку «Отопление +» (поз. 4 рис. 1) для подтверждения, и активируется режим калибровки 100% с поочередным отображением надписей «CA» и «LI».
- Чуть более, чем через минуту, закончится режим калибровки и на дисплее появится надпись «С», чередуясь с цифрой «12» и символом непрерывного пламени.
- Используйте кнопку «ГВС +» или «ГВС -», чтобы установить параметр «SC12» на значение, которое позволило бы оптимизировать  $CO<sub>2</sub>$ .
- Нажмите на кнопку «Отопление +», чтобы подтвердить значение. На дисплее появится надпись «Sс», чередующаяся с цифрой «15».
- Для возврата в сервисное меню достаточно нажать на кнопку "Reset". Для выхода из сервисного меню электронной платы необходимо нажать на кнопку Reset на 10 секунд или подождать 15 минут, чтобы произошло автоматическое выключение.
- Приведите котел в режим TEST и с помощью аналитического прибора проверьте значение CO<sub>2</sub> при минимальной и максимальной мощности.

#### **Процедура изменения параметра SC12 и SC13:**

- Приведите котел в режим отопления или ГВС и нажмите кнопку сброса **Reset** (поз. 6 рис. 1) на 10 секунд.
- На дисплее появится 100 и мигающий текст **"Co"**; нажмите на кнопку "Отопление +" (поз. 4 рис. 1) до настройки и отображения 120.
- Затем нажмите кнопку «ГВС +» (поз. 2 рис. 1), чтобы установить 123.
- Один раз нажмите на кнопку сброса **Reset** (поз. 6 рис. 1).
- На дисплее будет мигать **Ts**; нажмите один раз на кнопку "Отопление +" (поз. 4 рис. 1).
- На дисплее будет мигать **Sc**; нажмите один раз на кнопку сброса **Reset**.
- На дисплее появится **Sc** попеременно с мигающей цифрой 01.
- Нажмите на кнопку «Отопление +» (поз. 4 рис. 1) так, чтобы появился символ **Sc**, чередующийся с мигающей цифрой 15.
- Нажмите на кнопку «ГВС +», и на дисплее появится «00».
- Нажимайте на кнопку «ГВС +», пока на дисплее не появится «03».
- Нажмите на кнопку «Отопление +» (поз. 4 рис. 1) для подтверждения, и активируется режим калибровки 100% с поочередным отображением надписей «CA» и «LI».
- Чуть более, чем через минуту, закончится режим калибровки и на дисплее появится надпись «С», чередуясь с цифрой «12» и символом непрерывного пламени.
- Используйте кнопку «ГВС +» или «ГВС -», чтобы установить параметр «SC12» на значение, которое позволило бы оптимизировать  $CO<sub>2</sub>$ .
- Нажмите на кнопку «Отопление +», чтобы подтвердить значение. На дисплее будут поочередно появляться «CA» и «LI» для указания на то, что калибровка продолжается.
- Чуть более, чем через минуту, закончится режим калибровки и на дисплее появится надпись «С», чередуясь с цифрой «15» с символом непрерывного пламени.
- Используйте кнопку «ГВС +» или «ГВС -», чтобы установить параметр «SC13» на значение, которое позволило бы оптимизировать  $CO<sub>2</sub>$
- Нажмите на кнопку «Отопление +», чтобы подтвердить значение. На дисплее появится надпись «SС», чередующаяся с цифрой «15».
- Для возврата в сервисное меню достаточно нажать на кнопку "Reset". Для выхода из сервисного меню электронной платы необходимо нажать на кнопку Reset на 10 секунд или подождать 15 минут, чтобы произошло автоматическое выключение.
- Приведите котел в режим TEST и с помощью аналитического прибора проверьте значение CO<sub>2</sub> при минимальной и максимальной мощности.

Ferroli

ŐÈ

#### **«In» - Информационное меню**

#### Имеется 12 типов информации.

Нажатием на кнопки отопления можно просматривать список сведений по нарастающей или убывающей. Для отображения соответствующих значений достаточно использовать кнопки системы ГВС.

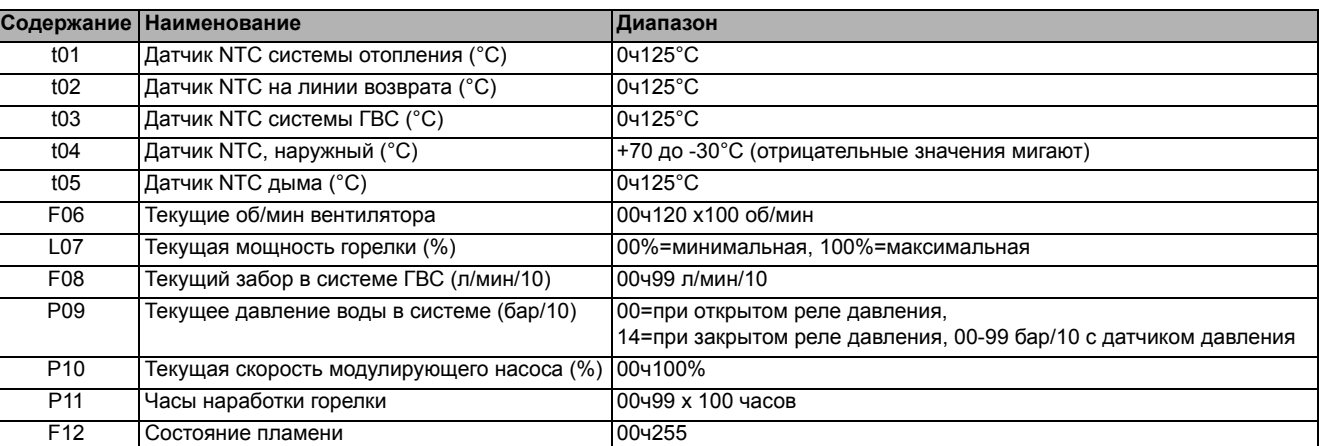

#### **Примечание:**

1. В случае поврежденного датчика плата отобразит тире.

Для возврата в сервисное меню достаточно нажать на кнопку "Reset". Для выхода из сервисного меню электронной платы необходимо нажать на кнопку Reset на 10 секунд или подождать 15 минут, чтобы произошло автоматическое выключение.

#### **"Hi" - Меню "History"**

Плата в состоянии хранить в памяти последние 8 неисправностей: данные из архива H1 относятся к последней неисправности, а данные из архива H08 относятся к самой давней неисправности.

Внесенные в память коды неисправностей можно вывести на дисплей также в соответствующем меню дистанционного пульта управления с таймером.

С помощью кнопок системы отопления имеется возможность просматривать список неисправностей, соответственно, в восходящем или нисходящем направлении. Для отображения соответствующих значений достаточно использовать кнопки системы ГВС.

Для возврата в сервисное меню достаточно нажать на кнопку "Reset". Для выхода из сервисного меню электронной платы необходимо нажать на кнопку Reset на 10 секунд или подождать 15 минут, чтобы произошло автоматическое выключение.

#### **rE" - Сброс меню архива (History)**

Нажатием на кнопку «Зима/Лето/Вкл.-выкл.» на 3 секунды можно удалить из памяти меню архива все неисправности: плата автоматически выйдет из сервисного меню в подтверждение операции.

Для выхода из сервисного меню электронной платы необходимо нажать на кнопку Reset на 10 секунд или подождать 15 минут, чтобы произошло автоматическое выключение.

### **3.2 Ввод в эксплуатацию**

#### **Перед включением котла**

- Проверьте герметичность газовой системы.
- Проверьте правильность давления в расширительном баке.
- Заполните гидравлическую систему и полностью спустите воздух из котла и системы отопления.
- Удостоверьтесь в отсутствии утечек воды в системе отопления, в контуре ГВС, в местах соединений и в котле
- Проверьте отсутствие огнеопасных жидкостей или материалов в непосредственной близости от котла
- Проверьте правильность выполнения электрических соединений и эффективность заземления
- Убедитесь, что газовый клапан настроен на газ, который планируется использовать (см. \*\*\* '- Положение ДРОССЕЛЯ и настройка параметра' on page 21 \*\*\* и рис. 30 на page 21cap. 3.1 "Регулировки").
- Заполните сифон (см. cap. 2.7 "Подсоединение трубы для слива конденсата").

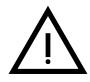

ПРИ НЕСОБЛЮДЕНИИ ВЫШЕУКАЗАННЫХ ИНСТРУКЦИЙ МОЖЕТ ВОЗНИКНУТЬ ОПАСНОСТЬ УДУШЕНИЯ<br>ВЗРЫВА. КРОМЕ ТОГО, МОЖЕТ ВОЗНИКНУТЬ ОПАСНОСТЬ ПОРАЖЕНИЯ ЭЛЕКТРИЧЕСКИМ ТОКОМ ИЛИ **ИЛИ ОТРАВЛЕНИЯ ПО ПРИЧИНЕ ВЫХОДА ГАЗОВ ИЛИ ДЫМОВ, А ТАКЖЕ ОПАСНОСТЬ ПОЖАРА ИЛИ ВЗРЫВА. КРОМЕ ТОГО, МОЖЕТ ВОЗНИКНУТЬ ОПАСНОСТЬ ПОРАЖЕНИЯ ЭЛЕКТРИЧЕСКИМ ТОКОМ ИЛИ ЗАТОПЛЕНИЯ ПОМЕЩЕНИЯ.**

#### **Первый запуск котла**

- Убедитесь в отсутствии забора горячей воды ГВС и запросов от комнатного термостата.
- Откройте газ и подайте электропитание на котел; на дисплее появится номер версии программного обеспечения, а затем цикл спуска воздуха Fh и FH (см. cap. 1.3 "Подключение к сети электрического питания, включение и выключение" на page 5).
- В конце цикла FH на дисплее появится окно режима «Зима» (рис. 8), отрегулируйте температуры: подачи режима отопления и выхода горячей воды режима ГВС (рис. 12 и рис. 13).
- Проверьте, подходит ли значение параметра дымоходов (""Sc" Меню контрольных параметров горения" on page 28) для длины установленного дымохода.
- В случае смены газа (G20 G30 G31) проверьте, подходит ли соответствующий параметр для типа газа, присутствующего в топливной системе (""Sc" - Меню контрольных параметров горения" on page 28 и cap. 3.1 "Регулировки" на page 20).
- Приведите котел в режим ГВС или отопления (см. cap. 1.3 "Подключение к сети электрического питания, включение и выключение" на page 5).
- В режиме отопления сделайте запрос: на дисплее отобразится символ радиатора и текущая температура системы отопления; символ мигающего пламени означает, что горелка включена и система калибруется. Дождитесь окончания калибровки, которое обозначается символом неподвижного пламени.
- Режим ГВС с забором горячей воды: на дисплее появляется символ крана и отображается текущая температура ГВС; когда появляется символ мигающего пламени, это означает, что горелка включена, а система калибруется; дождитесь окончания калибровки, которое обозначается символом неподвижного пламени.
- Выполните проверку топлива, как описано в параграфе "Проверка параметров горения" on page 21.
- Убедитесь, что значение давления газа на входе в агрегат соответствует указанному в таблице технических данных или, как бы то ни было, попадает в пределы допусков, требуемых нормативами.

Ã.

### **3.3 Техническое обслуживание**

#### **ПРЕДУПРЕЖДЕНИЯ И МЕРЫ ПРЕДОСТОРОЖНОСТИ**

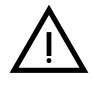

B **ВСЕ ОПЕРАЦИИ ПО ТЕХНИЧЕСКОМУ ОБСЛУЖИВАНИЮ ИЛИ ЗАМЕНЕ КОТЛА ДОЛЖНЫ ВЫПОЛНЯТЬСЯ СПЕЦИАЛИЗИРОВАННЫМ ПЕРСОНАЛОМ С ПОДТВЕРЖДЕННОЙ КВАЛИФИКАЦИЕЙ.**

**Перед выполнением любых операций внутри котла отключите электропитание и закройте газовый вентиль, установленный перед котлом. В противном случае может возникнуть риск взрыва, электрического удара, удушения или отравления.**

#### **Открытие передней панели**

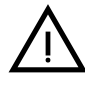

ŐE

B **Некоторые компоненты внутри котла могут достигать высоких температур, <sup>и</sup> поэтому вызывать серьезные ожоги.Перед выполнением любых операций дождитесь, пока эти компоненты остынут, или наденьте подходящие перчатки.**

Чтобы снять кожух котла:

- 1. Отвинтите не до конца винты **A** (см. рис. 32).
- 2. Потяните на себя панель **B** и снимите ее с верхних креплений.

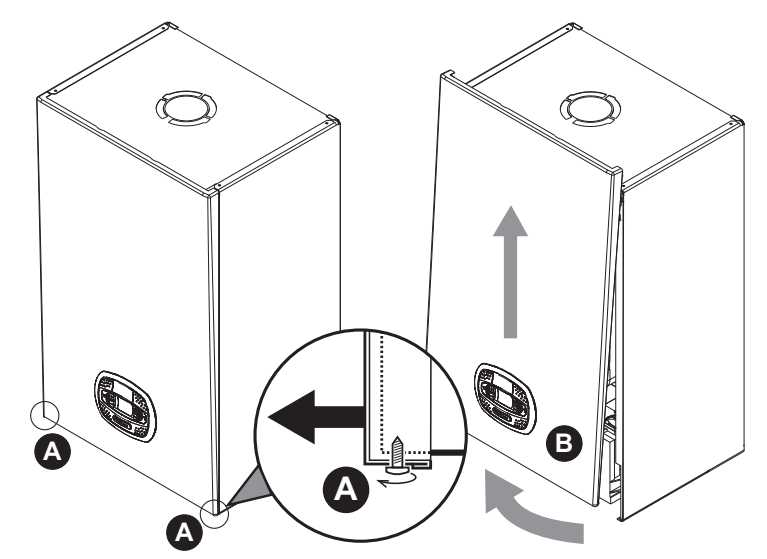

**рис. 32- Открытие передней панели**

B **<sup>В</sup> данном котле кожух играет также роль герметичной камеры. После каждой операции, требующей вскрытия котла, тщательно проверяйте правильность установки на место передней панели и ее герметичность.**

Чтобы установить на место переднюю панель, выполните процедуру в обратном порядке. Убедитесь в надежном креплении панели на верхних фиксаторах и плотном ее прилегании к боковым стенкам. Головка винта "A" в затянутом состоянии не должна находиться под нижней упорной складкой (см. рис. 33).

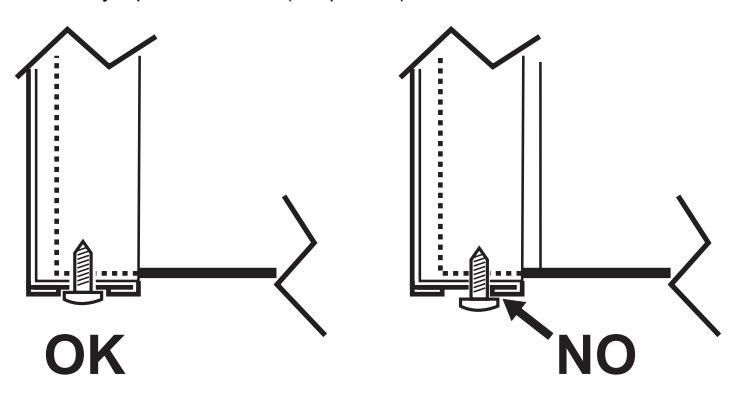

**рис. 33 - Правильное положение передней панели**

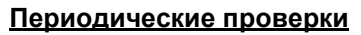

Для поддержания хорошей работоспособности агрегата на протяжении долгого времени квалифицированный персонал должен ежегодно проводить его инспекцию, предусматривающую следующие проверки:

- Элементы управления и предохранительные устройства (газовый клапан, расходомер, термостаты и т.д.) должны функционировать правильным образом.
- Контур удаления продуктов сгорания должен быть полностью исправным.
- Камера сгорания должна быть герметична.
- Воздуховоды (для притока воздуха и удаления продуктов сгорания) должны быть свободными от каких-либо препятствий и не иметь утечек.
- Горелка и теплообменник должны поддерживаться в чистоте и не иметь накипи. Для очистки используйте подходящие щетки. Никогда не используйте химические средства.
- Электрод должен не иметь накипи и быть правильно установленным Электрод можно очищать от отложений только щеткой с неметаллической щетиной; ЗАПРЕЩАЕТСЯ зачистка наждачной бумагой.
- Все газовые и гидравлические соединения должны быть герметичными
- Давление воды в холодной системе должно составлять около 1 бар; в противном случае доведите его до этой величины.
- Циркуляционный насос не должен быть заблокирован.
- Расширительный бак должен быть заполнен.
- Величины расхода и давления газа должны соответствовать значениям, приведенным в соответствующих таблицах.
- Система удаления конденсата должна работать эффективно и не иметь утечек или заторов.
- Сифон должен быть заполнен водой.
- Проверьте качество воды в системе.
- Проверьте состояние изоляции теплообменника.
- Проверьте газовое соединение между клапаном и трубой Вентури.
- При необходимости, замените прокладку горелки, если она повреждена.
- По окончании контроля всегда проверяйте параметры горения (см. «Проверка значений горения»).

#### **Внеплановое техническое обслуживание и замена компонентов**

После замены газового клапана, горелки, электрода и электронной платы необходимо выполнить калибровку 100% (см. "Калибровка 100%" on page 22). Далее следуйте инструкциям в параграфе "Проверка параметров горения" on page 21.

#### **Газовый клапан**

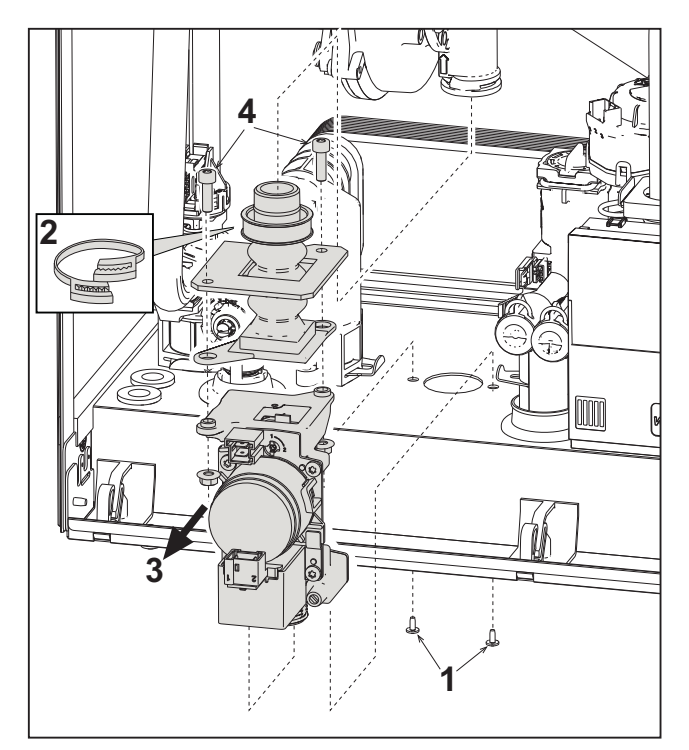

**рис. 34- Замена газового клапана**

• Отключите электрическое питание и закройте газовый кран на входе в клапан.

**Ferroli** 

71<br>Úri

- Отсоедините разъемы.
- Отсоедините трубу подачи газа.
- Открутите винты **"1"**.
- Снимите хомут **"2"**.
- Извлеките газовый клапан.
- После этого открутите винты **"4"**.
- Установите новый клапан, следуя предыдущим инструкциям в обратном порядке.

**Для замены газовой диафрагмы следуйте инструкциям, прилагаемым к комплекту.**

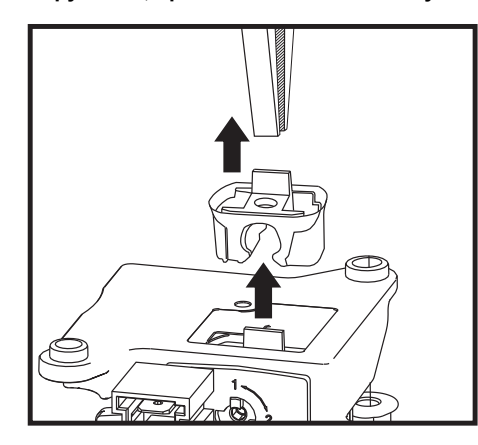

**рис. 35- Замена газовой диафрагмы**

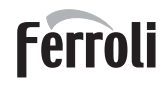

#### **Пластинчатый теплообменник**

**>** Прежде чем приступать к выполнению следующих инструкций рекомендуется организовать защиту внутренней среды и электрического блока котла от случайных разливов воды.

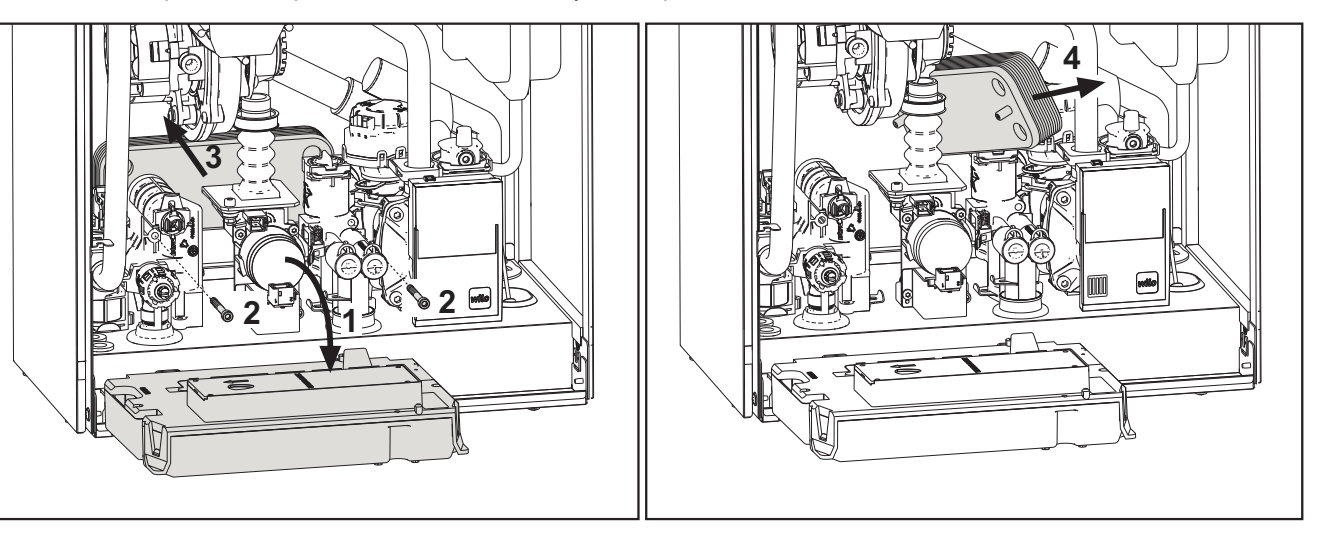

**рис. 36- Замена/обслуживание пластинчатого теплообменника**

- Изолируйте котел, используя отсечные клапаны на входе в систему ГВС и установку.
- Откройте кран, чтобы слить горячую воду ГВС.
- Поверните коробку приборной панели.
- Слейте воду из котла через сливной кран (см. \*\*\* 'Опорожнение системы' on page 9 \*\*\*).
- Открутите винты **"2"**.
- Переместите пластинчатый теплообменник назад и сдвиньте его влево.
- Снимите теплообменник, как показано на рисунке
- Устанавливая пластинчатый теплообменник обратно, следите, чтобы стрелки (указывающие: HEATING/ОТОПЛЕНИЕ) были направлены вниз.

#### **Циркуляционный насос**

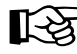

**>** Прежде чем приступать к выполнению следующих инструкций рекомендуется организовать защиту внутренней среды и электрического блока котла от случайных разливов воды.

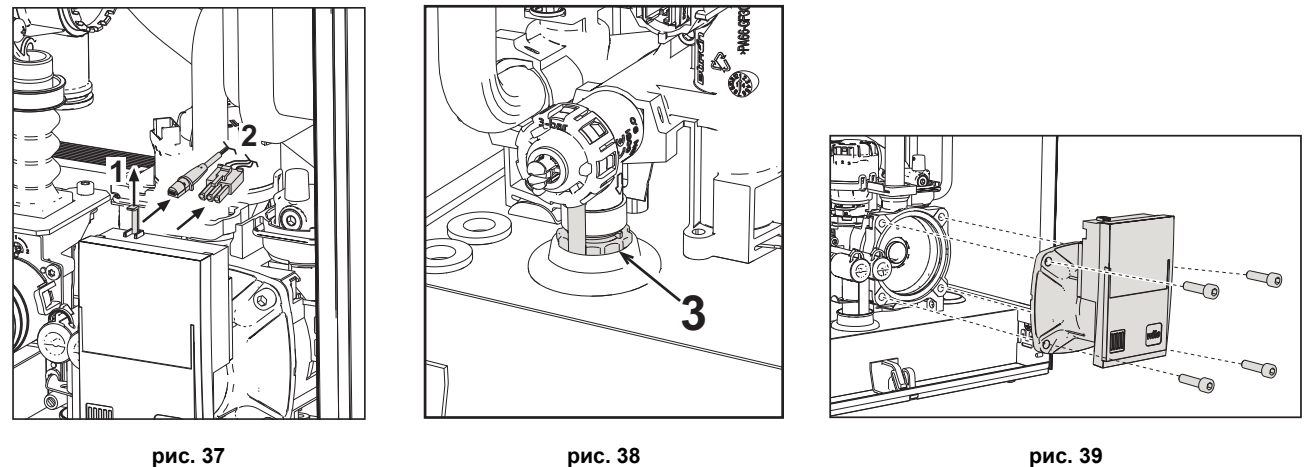

- Отключите электрическое питание и закройте газовый кран на входе в клапан.
- Отключите электропитание циркуляционного насоса, высвободив соединения путем поднятия детали **"1"** на рис. 37.
- Слейте воду из котла (см. "Опорожнение системы" on page 9).
- Отвинтите и снимите блок двигателя циркуляционного насоса (рис. 39).

#### **Замена основного теплообменника**

Прежде чем приступать к выполнению следующих инструкций рекомендуется организовать защиту внутренней среды и электрического блока котла от случайных разливов воды.

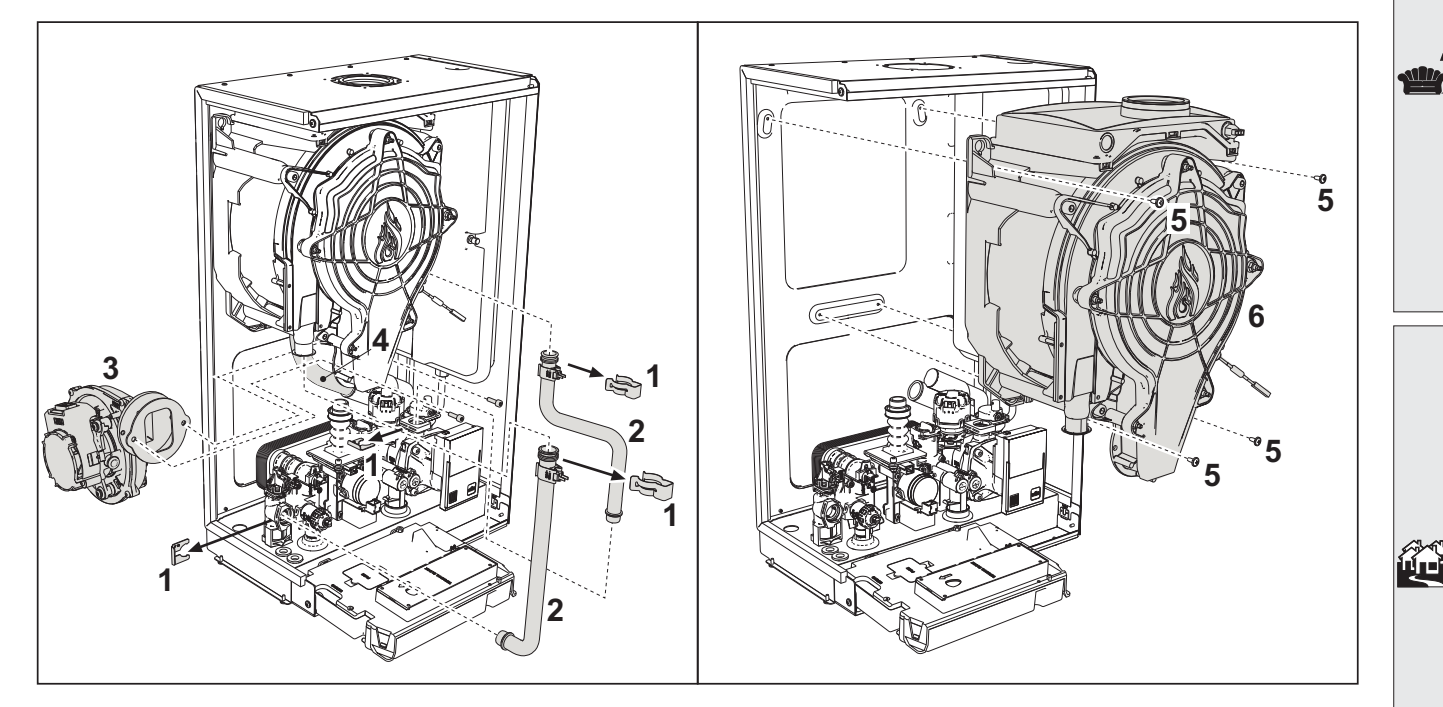

#### **рис. 40- Основной теплообменник**

- Отключите электрическое питание и закройте газовый кран на входе в клапан.
- Отсоедините разъем датчика дыма.
- Отсоедините разъем вентилятора.
- Отсоедините разъем электрода зажигания от платы.
- Слейте воду из отопительного контура котла.
- Извлеките соединение дымоходов (концентрическое или дополнительное для раздельных труб).
- Снимите вентилятор.
- Снимите зажимы двух труб на теплообменнике, насосе и гидравлическом блоке.
- Снимите 2 **верхних винта "5"** крепления теплообменника к раме (рис. 40).
- Снимите 2 **нижних винта "5"** крепления теплообменника к раме (рис. 40).
- Снимите теплообменник.
- Вставьте новый теплообменник на **нижние** винты "5".
- Для сборки выполните операции в обратном порядке.

ŐÉ

## **BLUEHELIX TECH RRT 34 C**

**Демонтаж горелки и очистка теплообменника**

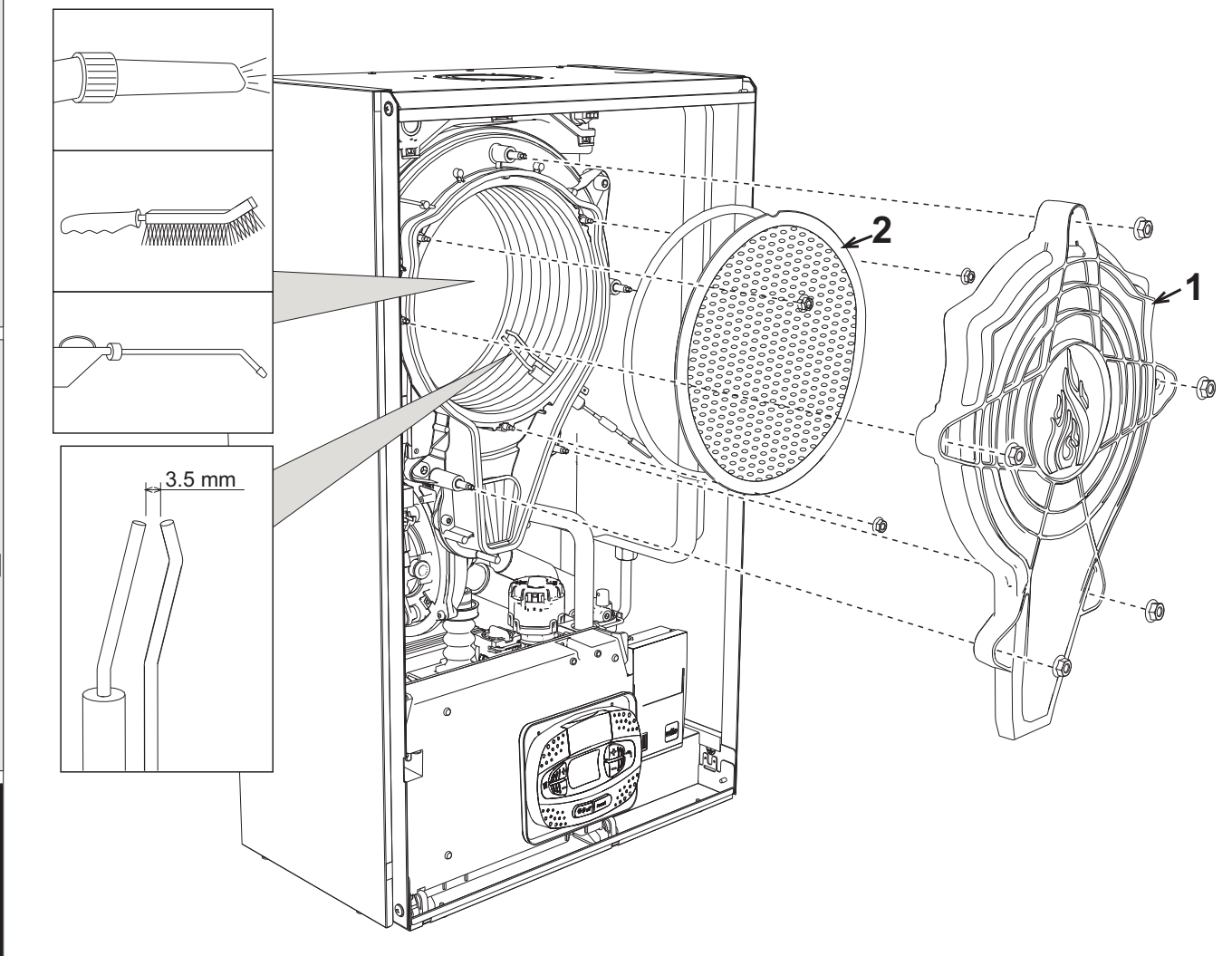

**рис. 41**

- Отключите электрическое питание и закройте газовый кран на входе в клапан.
- Открутите 5 винтов крепления крышки теплообменника.
- Открутите 3 винта крепления горелки.
- Проверьте правильное расстояние между электродами.
- Для очистки теплообменника рекомендуется снять электрод (см. рис. 44).
- Очистите внутреннюю часть теплообменника с помощью принадлежностей, указанных на рис. 41. **Не используйте металлических щеток, которые могут повредить теплообменник.**

#### **Замена изоляции теплообменника**

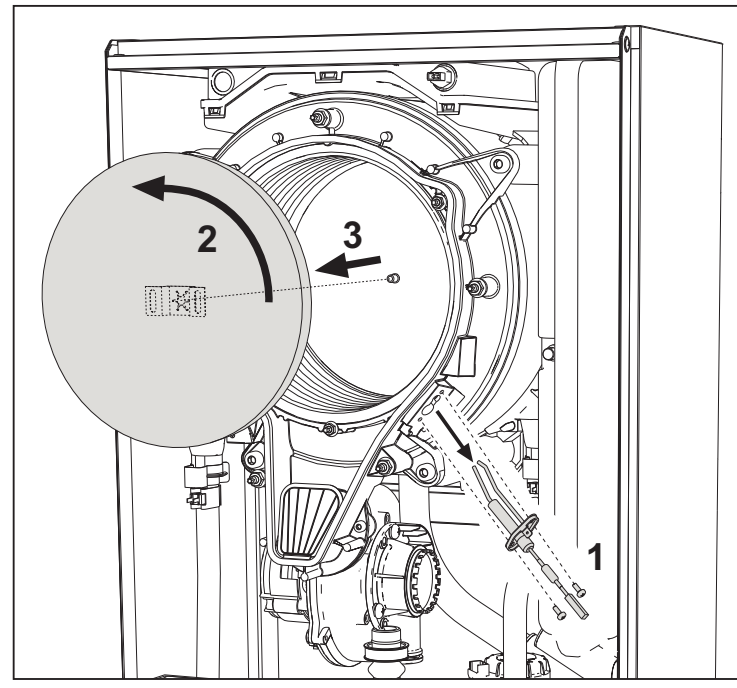

- Отключите электрическое питание и закройте газовый кран на входе в клапан.
- Снимите крышку теплообменника и горелку (см. рис. 41).
- Снимите электрод **"1"**.
- Поверните изолирующий диск **"2"** и снимите его.

#### **Вентилятор**

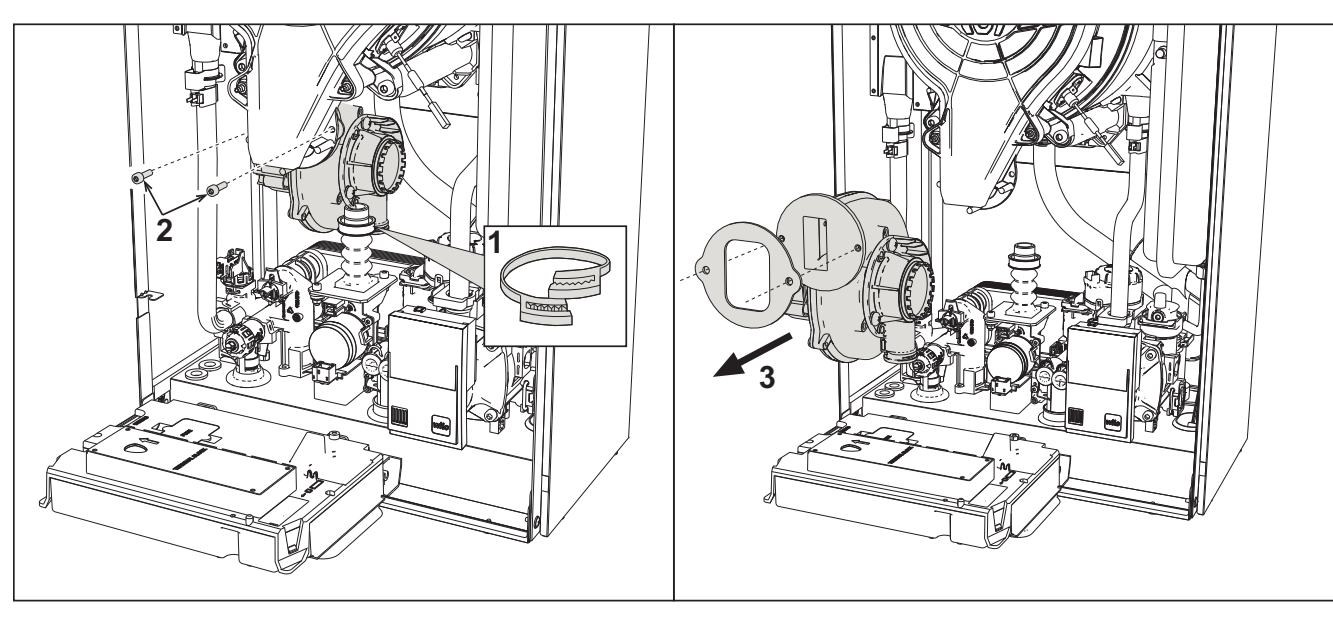

#### **рис. 42**

- Отключите электрическое питание и закройте газовый кран на входе в клапан.
- Снимите разъем с вентилятора.
- Снимите хомут **"1"** газовой трубы и открутите винты **"2"**.
- Снимите электрические соединения вентилятора и снимите его.

Ferroli

ĨÈ

ŐĿ

#### **Замена электронной платы**

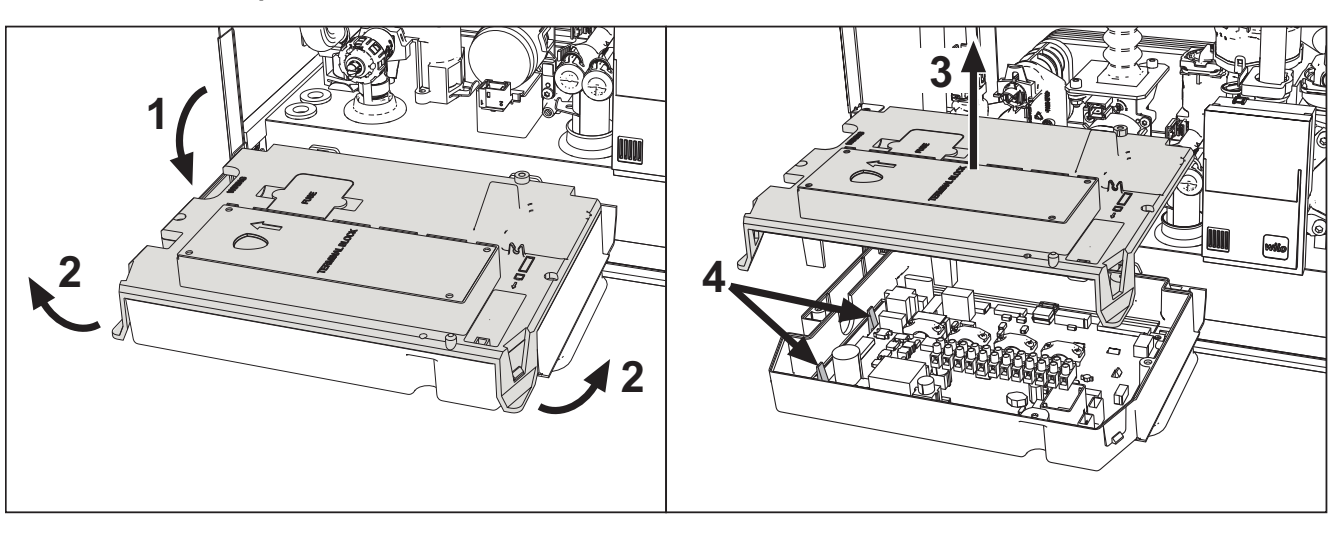

**рис. 43**

- Отключите электрическое питание и закройте газовый кран на входе в клапан.
- Перевернув приборную панель, поднимите крышку, воздействуя на язычки **"2"**.
- Снимите все электрические разъемы.
- Поднимите плату, воздействуя на боковые язычки **"4"**.
- Вставьте новую плату и снова подключите электрические соединения.

**Чтобы обновить данные на электронной плате, используйте устройство «KEY» в соответствии с инструкциями, прилагаемыми к комплекту.**

#### **Замена и обслуживание электрода**

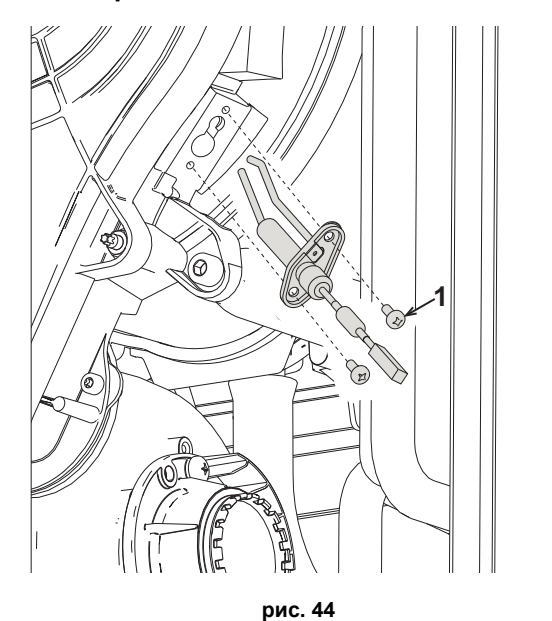

- Отключите электрическое питание и закройте газовый кран на входе в клапан.
- Отсоедините электрод от электропитания и снимите его, открутив винты **"1"**.
- Снимите крышку теплообменника и снимите горелку (см. рис. 41).
- Очистите электрод (см. рис. 41).
- Установите очищенный или новый электрод на место и зафиксируйте его.
- После закрепления тщательно проверьте расстояние между электродами (см. рис. 41).
- Установите на место и закрепите горелку (см. рис. 41).
- Установите на место и закрепите крышку горелки (см. рис. 41).

#### **Снятие распределительного клапана**

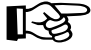

Прежде чем приступать к выполнению следующих инструкций рекомендуется организовать защиту внутренней среды и электрического блока котла от случайных разливов воды.

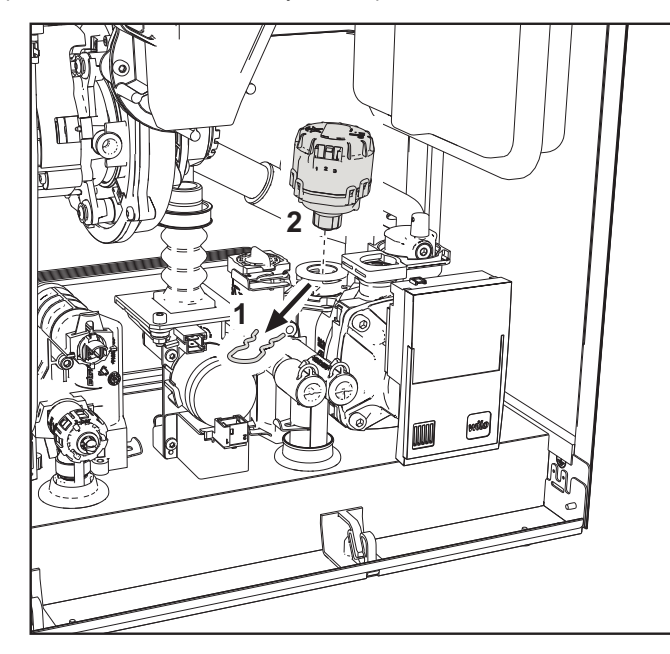

**рис. 45**

- Отключите электрическое питание и закройте газовый кран на входе в клапан.
- Снимите разъем распределительного клапана.
- Снимите зажим **"1"** и выньте распределительный клапан **"2"**.

#### **Замена реле давления воды**

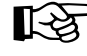

AПрежде чем приступать <sup>к</sup> выполнению следующих инструкций рекомендуется организовать защиту внутренней среды и электрического блока котла от случайных разливов воды.

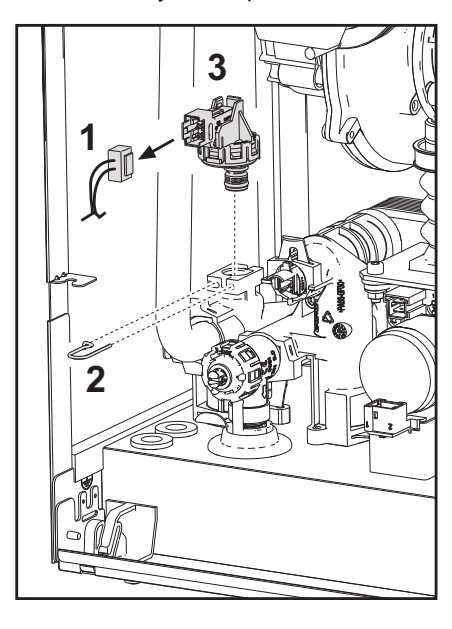

**рис. 46**

- Отключите электрическое питание и закройте газовый кран на входе в клапан.
- Снимите разъем **"1"** и крепежный зажим **"2"**.
- Выньте реле давления воды **"3"**.

**Ferroli** 

ĨĎ

*"*"

#### **Очистка или замена расходомера**

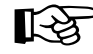

Прежде чем приступать к выполнению следующих инструкций рекомендуется организовать защиту внутренней среды и электрического блока котла от случайных разливов воды.

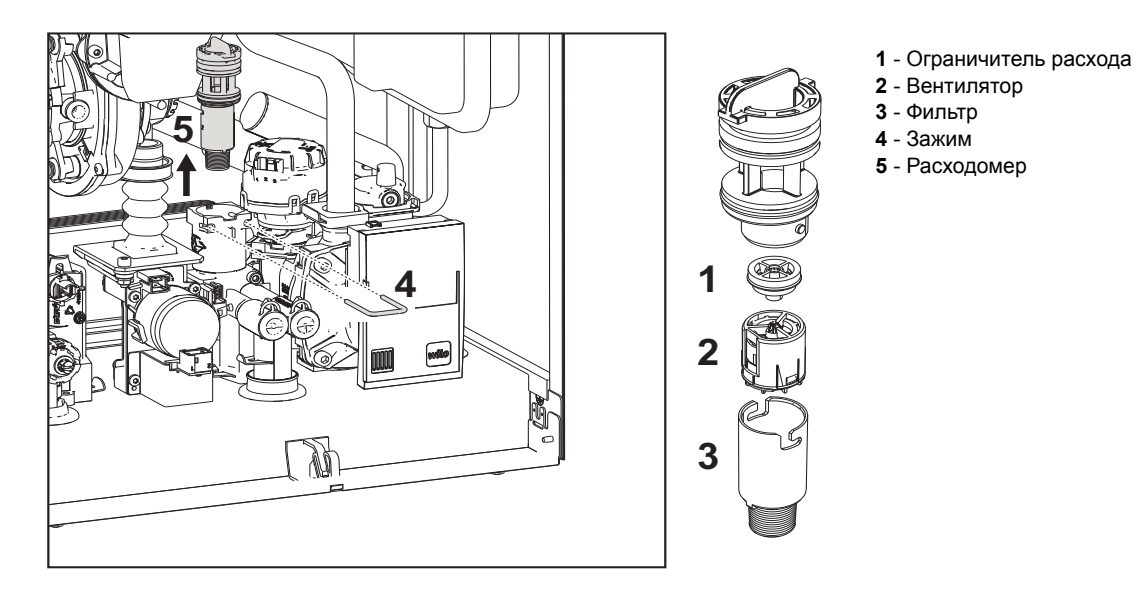

#### **рис. 47- Расходомер**

- Отключите электрическое питание и закройте газовый кран на входе в клапан.
- Снимите разъем распределительного клапана.
- Закройте вход ГВС и откройте краны системы ГВС.
- Отцепите вилку **"4"** и снимите узел расходомера **"5"**.
- Таким образом, можно очистить расходомер (см. рис. 48 и рис. 49) или заменить его компоненты.

Очистите фильтр чистой водой.

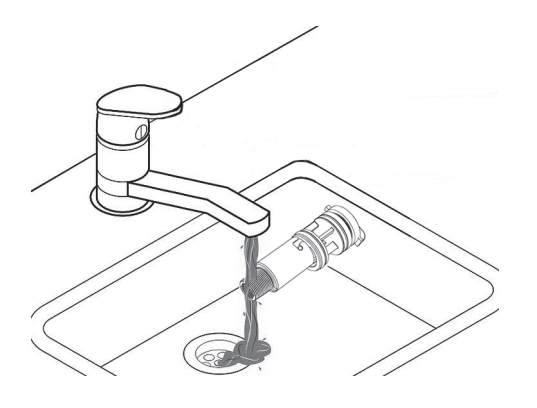

**рис. 48**

Смажьте уплотнения расходомера силиконовой смазкой.

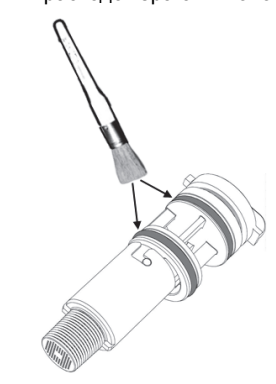

**рис. 49**

 $\frac{1}{2}$ 

#### **Очистка входного водного фильтра**

- Отключите электрическое питание и закройте газовый кран на входе в клапан.
	- Изолируйте котел, используя отсечные клапаны на входе в систему ГВС и установку.
- Очистите входной водный фильтр.

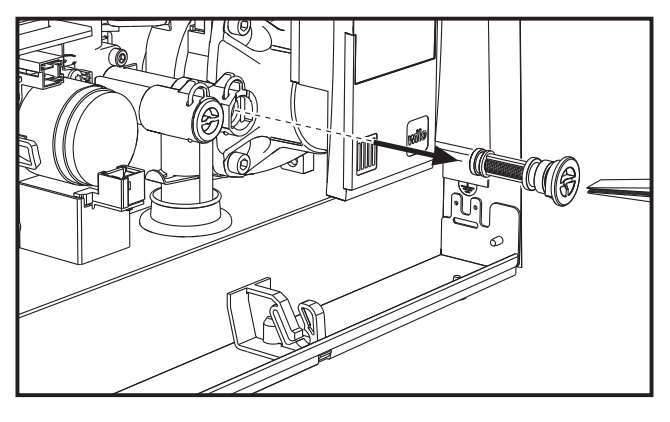

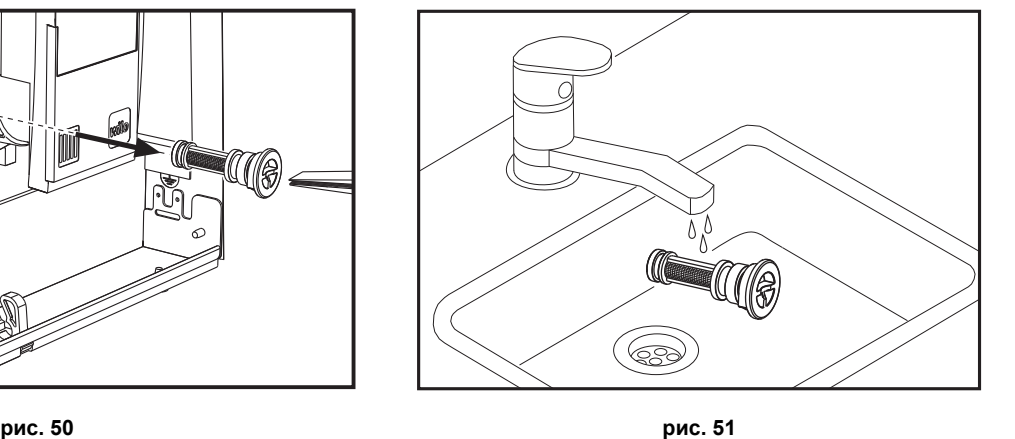

### **3.4 Устранение неисправностей**

#### **Диагностика**

#### **ЖК-дисплей выключен**

Убедитесь, что плата подключена к электропитанию: с помощью цифрового мультиметра проверьте наличие напряжения питания.

Если оно отсутствует, проверьте проводку.

Если имеется достаточное напряжение (в диапазоне 195-253 В переменного тока), проверьте состояние предохранителя **(3.15AL@230VAC)**. Предохранитель находится на плате. Чтобы получить доступ к нему, см. рис. 19 и рис. 52.

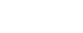

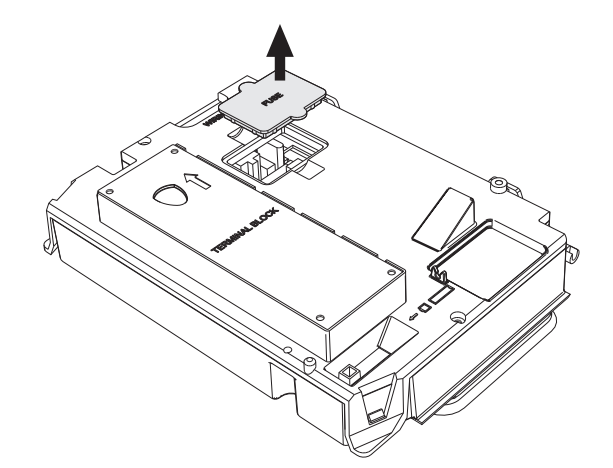

**рис. 52- Посадочное место предохранителя**

#### **ЖК-дисплей включен**

В случае неисправности или проблем функционирования мигает подсветка дисплея и на нем высвечивается код соответствующей неисправности.

Бывают неисправности, вызывающие постоянную блокировку (обозначаемые буквой "**A**"): для возобновления работы достаточно нажать клавишу сброса **Reset** (поз. 6 - рис. 1) на 1 секунду, либо использовать кнопку RESET устройства дистанционного управления с таймером (дополнительное оснащение), если таковое установлено; если котел не запускается, необходимо вначале устранить неисправность.

Другие неисправности (обозначаемые буквой "**F**") вызывают временную блокировку, которая снимается автоматически, как только вызвавший сбой параметр возвращается в нормальные рабочие пределы.

#### **Таблица неисправностей**

#### **Таблица. 9- Перечень неисправностей**

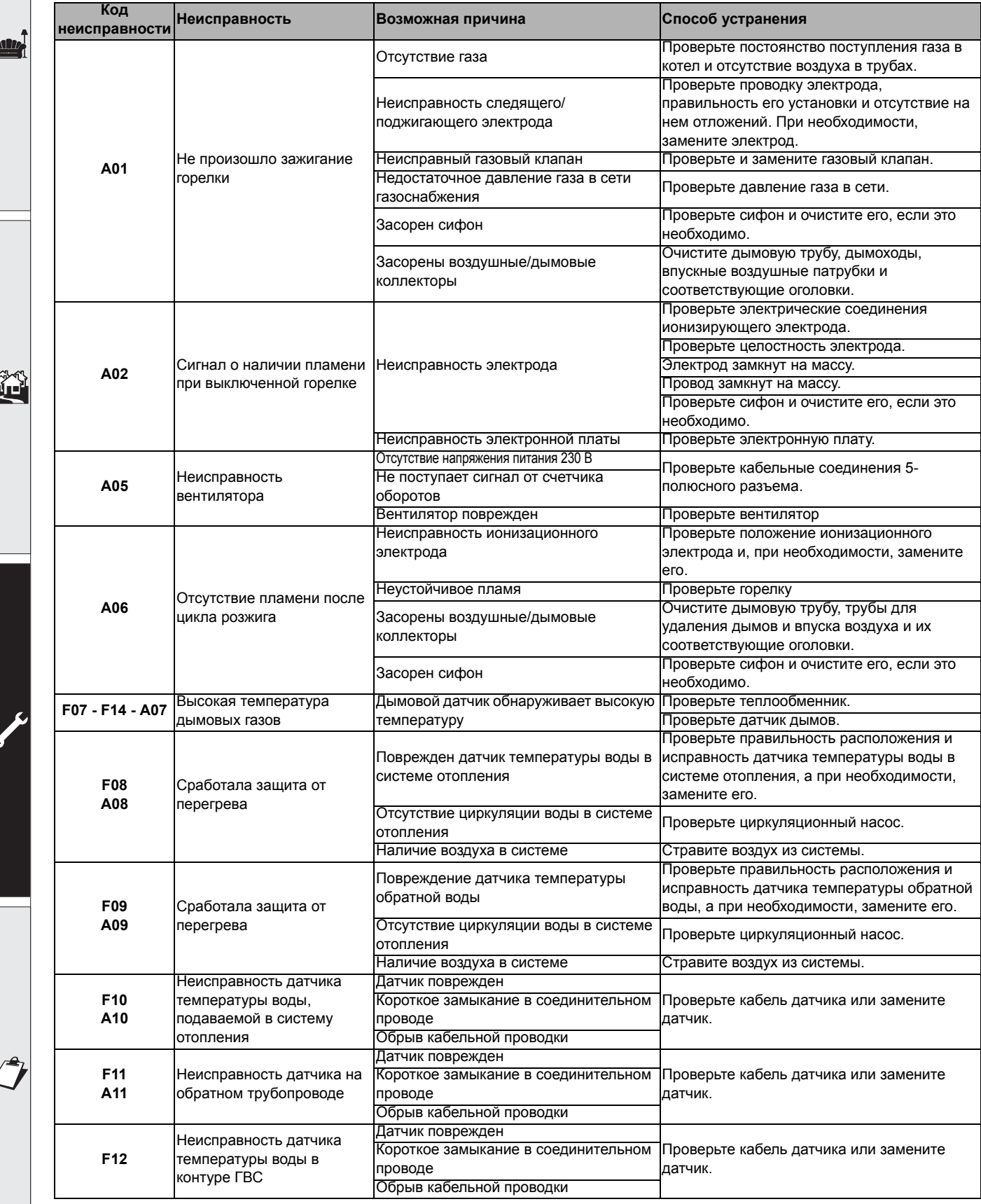

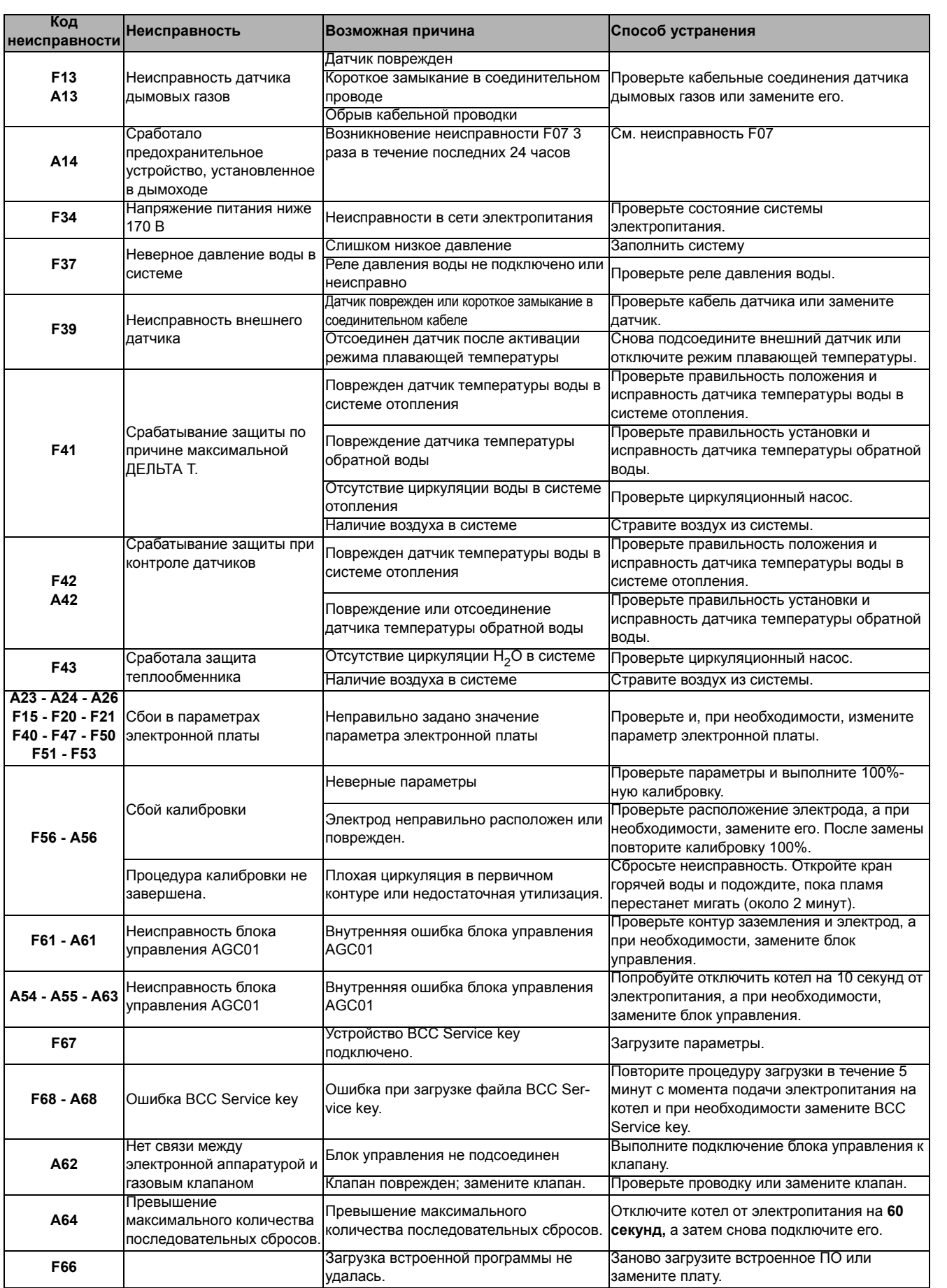

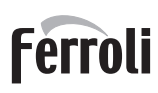

أيتلند

**II** 

ŐÉ

### **4. Характеристики и технические данные**

### **4.1 Размеры и соединения**

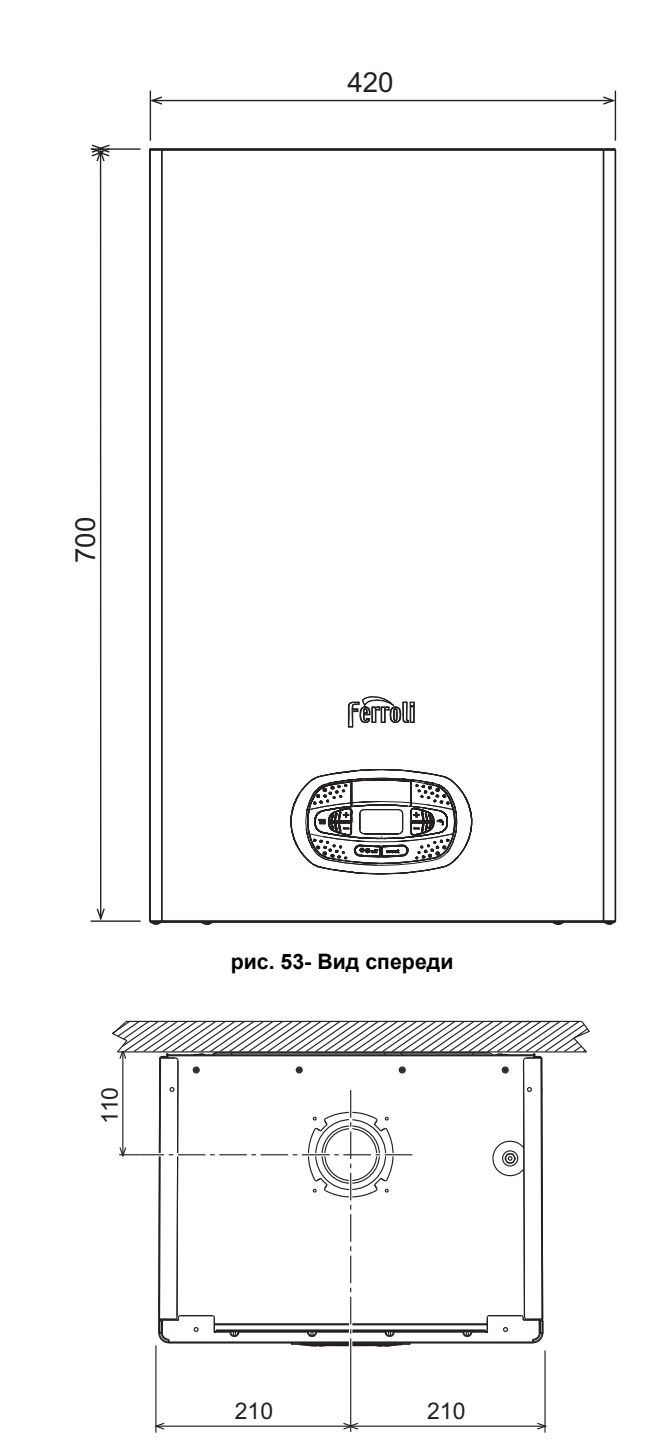

**рис. 55- Вид сверху**

- 
- **7** Подвод газа Ø3/4"<br>**8** Выход воды ГВС Ø **8** Выход воды ГВС - Ø1/2"
- **9** Вход воды ГВС Ø1/2"
- 
- 10 Подача в систему Ø3/4"<br>**11** Возврат из системы Ø3/ **11** Возврат из системы - Ø3/4"
- **A6** Соединение для слива конденсата

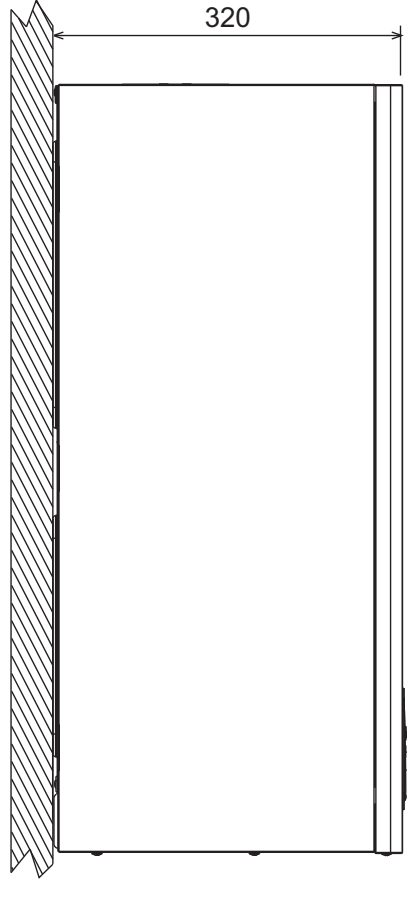

**рис. 54- Вид сбоку**

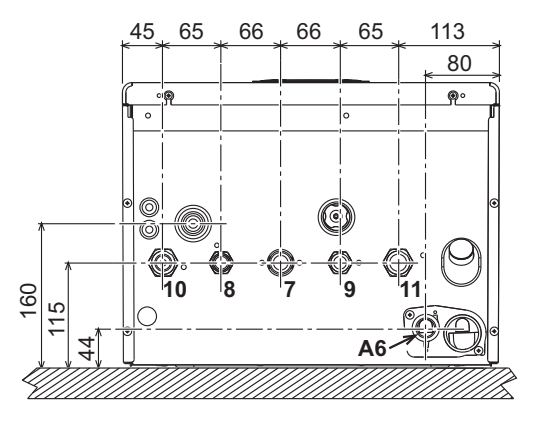

**рис. 56- Вид снизу**

#### **Металлический шаблон (код 046049X0) и стенные отверстия**

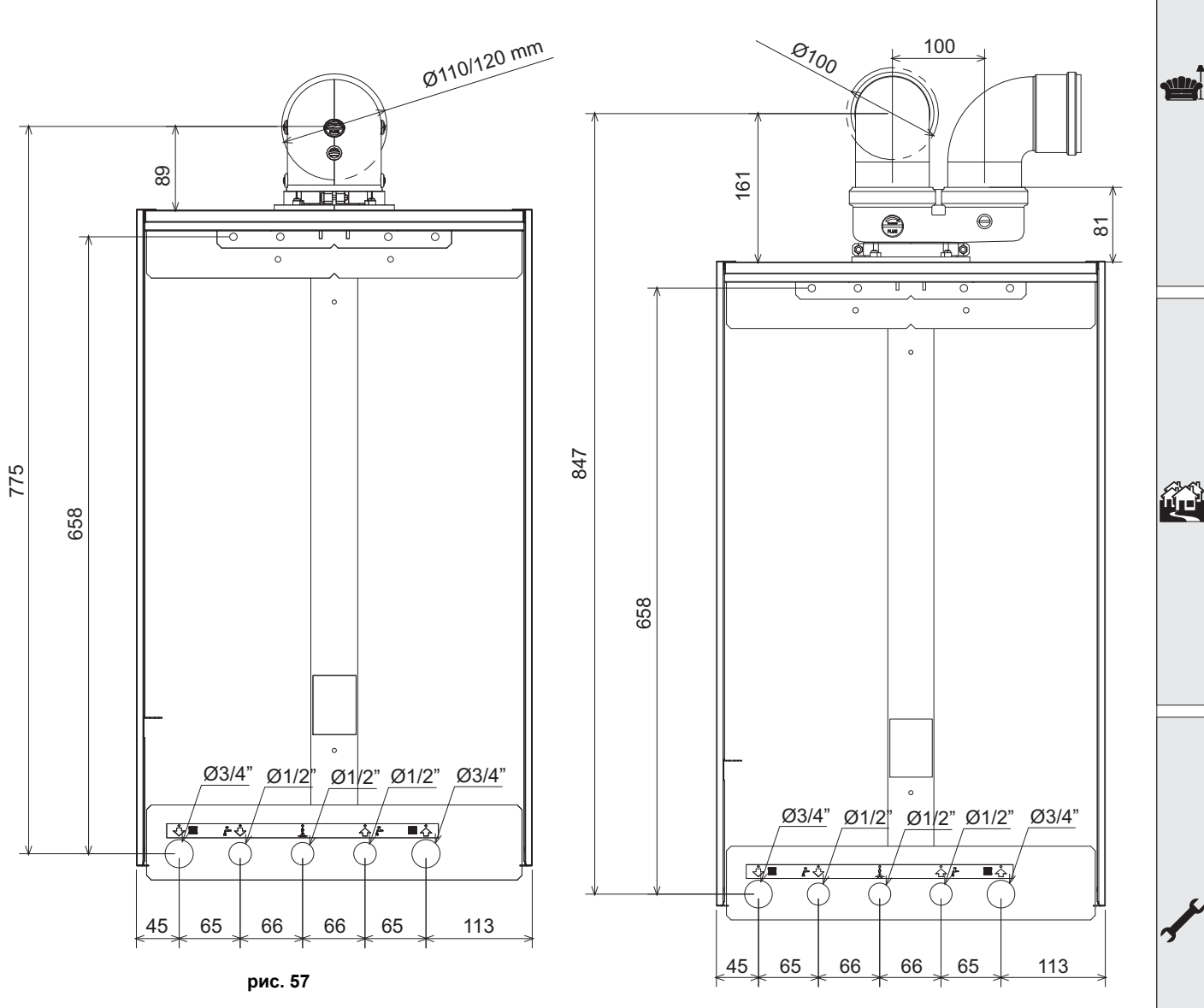

**рис. 58**

Ferroli

ŐÉ

## **BLUEHELIX TECH RRT 34 C**

### **4.2 Общий вид**

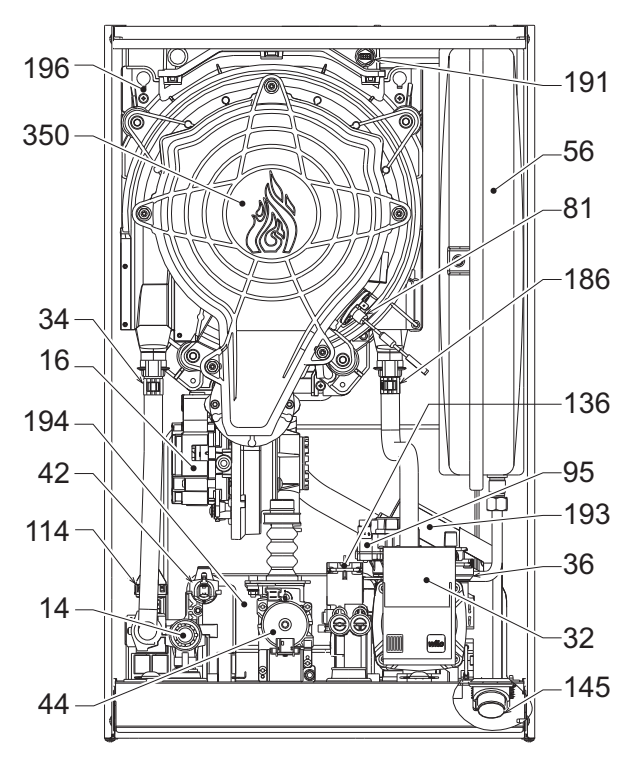

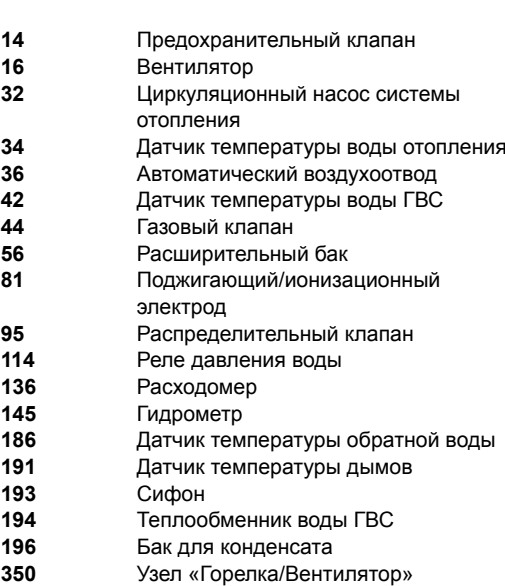

**114 136** Расходомер **145**<br>186

193<br>194

196<br>350

**рис. 59- Общий вид**

### **4.3 Гидравлический контур**

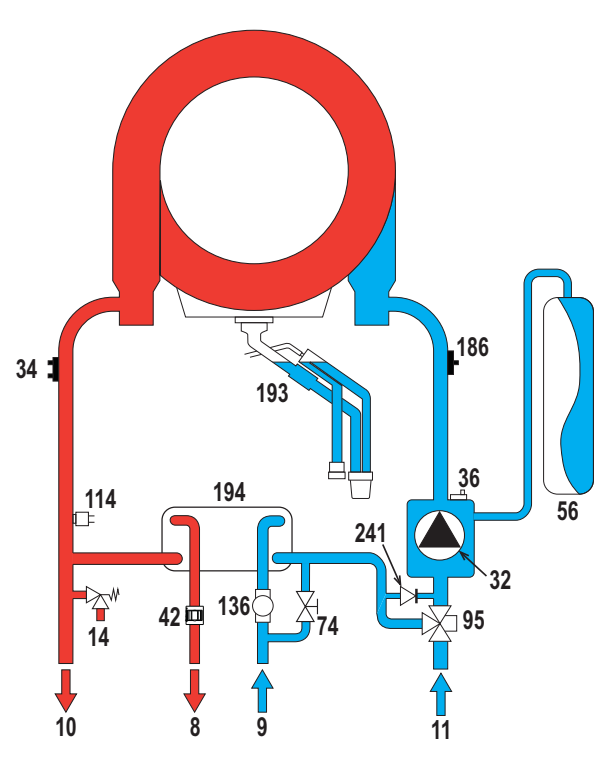

**рис. 60- Гидравлический контур**

- **8** Выходной штуцер для воды ГВС **9** Входной штуцер для воды ГВС<br>**10** Подача в систему **10** Подача в систему **11** Возврат из системы **14** Предохранительный клапан **32** Циркуляционный насос системы отопления **34** Датчик температуры воды отопления **36 • Ветоматический воздухоотвод<br><b>42** • Патчик температуры воды ГВС **42** Датчик температуры воды ГВС **56** Расширительный бак<br>**74** Вентиль для заполне **74** Вентиль для заполнения системы **95** Распределительный клапан **114** Реле давления воды **136** Расходомер **186** Датчик температуры обратной воды **193** Сифон
- **194** Теплообменник воды ГВС **241** Автоматический перепуск (внутри блока насоса)

### **4.4 Таблица технических данных**

#### **Таблица. 10- Таблица технических данных**

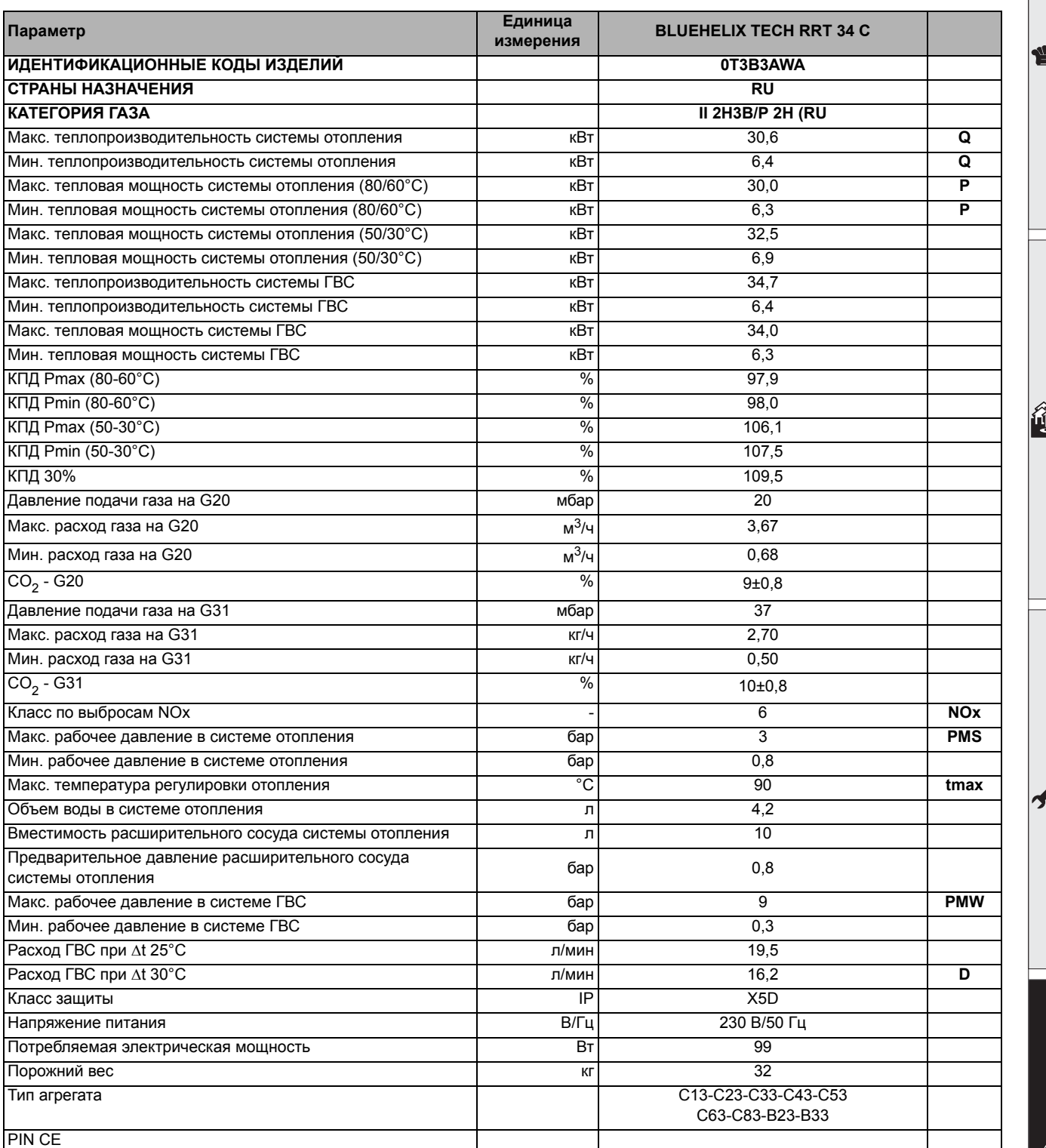

₽,

### **4.5 Диаграммы**

#### **Остаточный напор, достигаемый в системе**

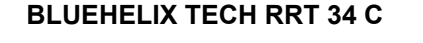

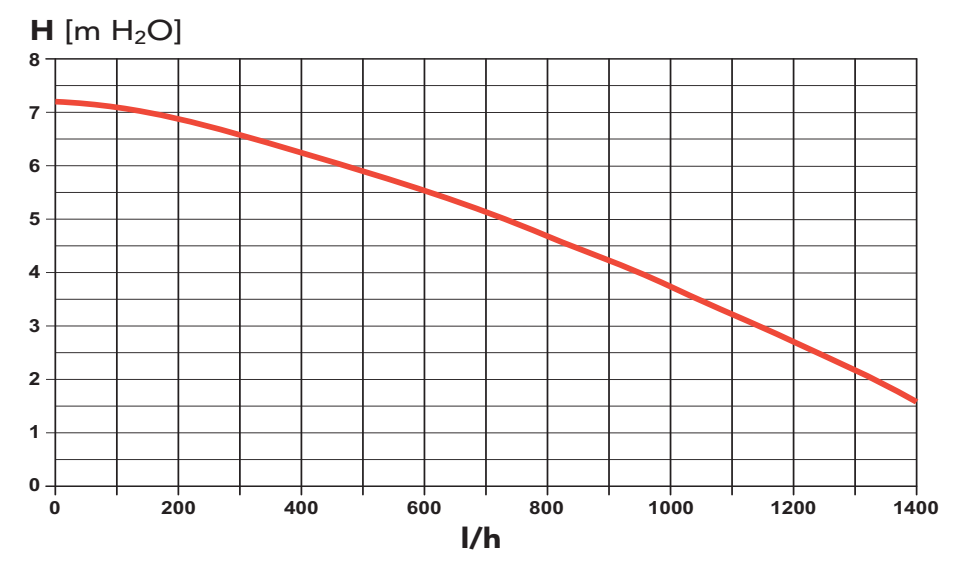

**рис. 61- Остаточный напор, достигаемый в системе**

### **4.6 Электрическая схема**

**16** Вентилятор

ŰĿ

- **32** Циркуляционный насос системы отопления
- **34** Датчик температуры воды отопления
- **42** Датчик температуры воды ГВС
- **44** Газовый клапан
- **72** Комнатный термостат (не входит в поставку)
- **81** Поджигающий/ионизационный электрод
- **95** Распределительный клапан
- **114** Реле давления воды
- **136** Расходомер
- **138** Внешний датчик (опция)
- **139** Пульт дистанционного управления с таймером (опция)
- **186** Датчик температуры обратной воды
- **191** Датчик температуры дымов
- **288** Противообледенительный комплект
- **A** Переключатель ВКЛ/ВЫКЛ (настраиваемый)

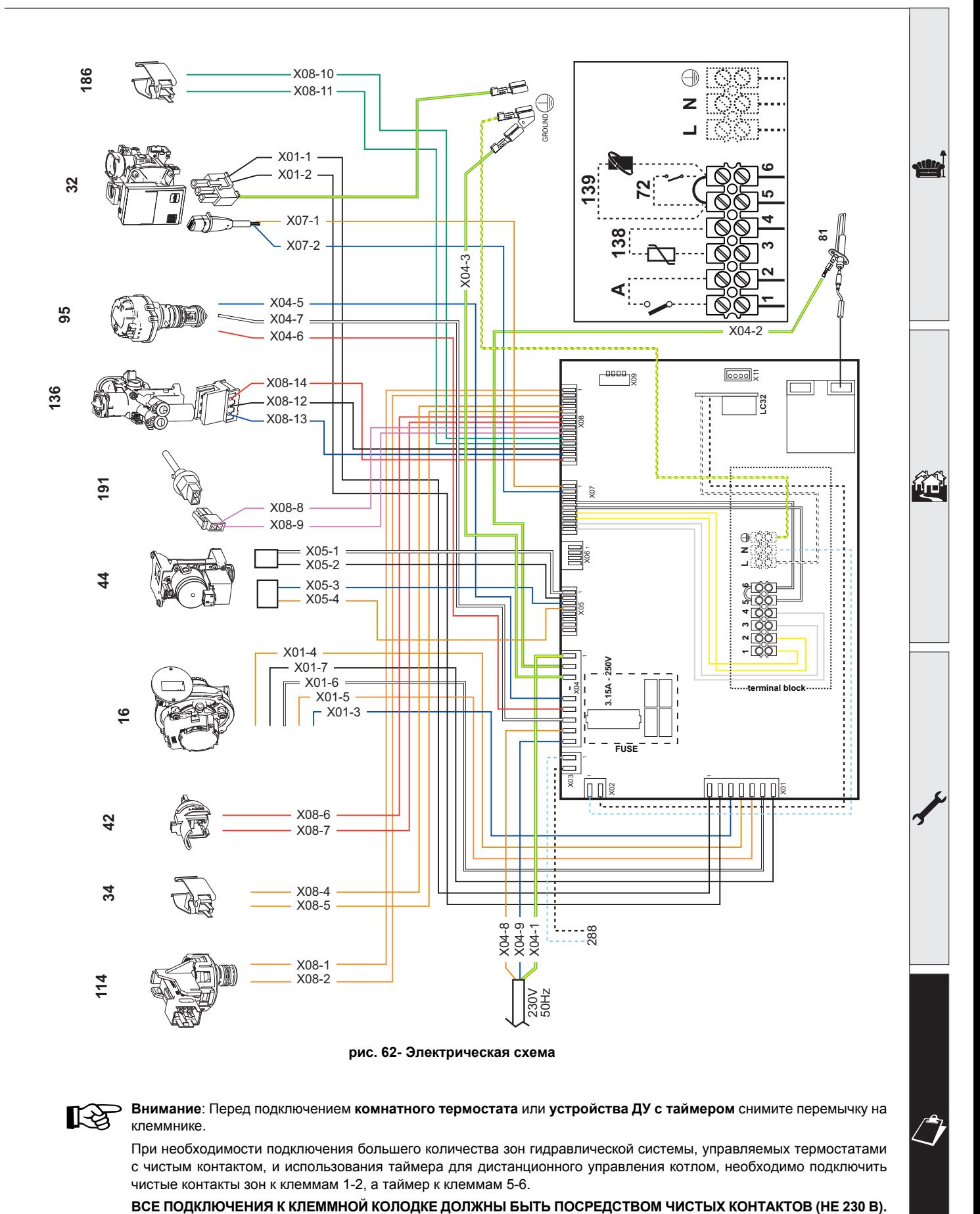

**Внимание**: Перед подключением **комнатного термостата** или **устройства ДУ с таймером** снимите перемычку на клеммнике.

При необходимости подключения большего количества зон гидравлической системы, управляемых термостатами с чистым контактом, и использования таймера для дистанционного управления котлом, необходимо подключить чистые контакты зон к клеммам 1-2, а таймер к клеммам 5-6.

Ferroli

## **BLUEHELIX TECH RRT 34 C**

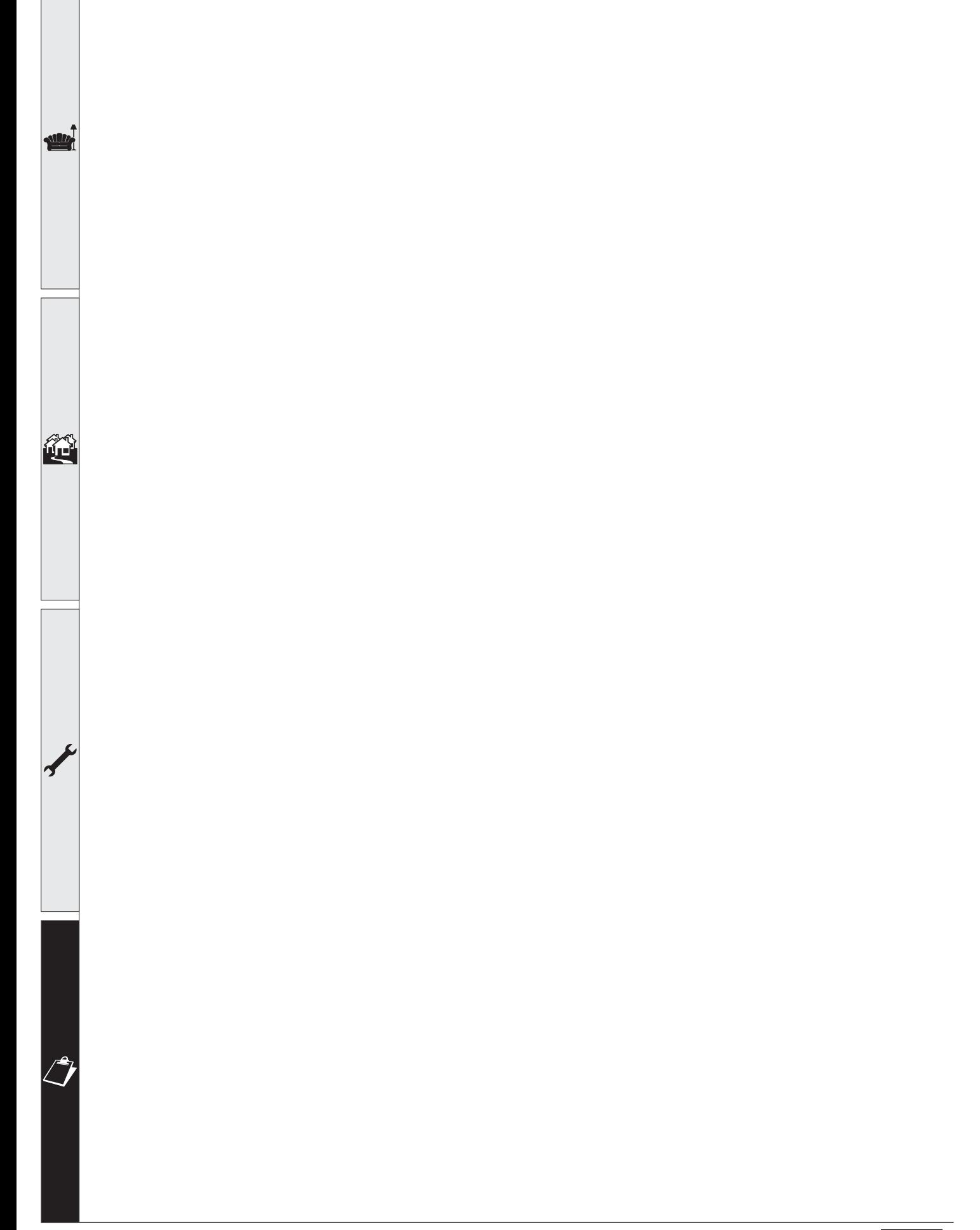

أمللك

ŐÉ

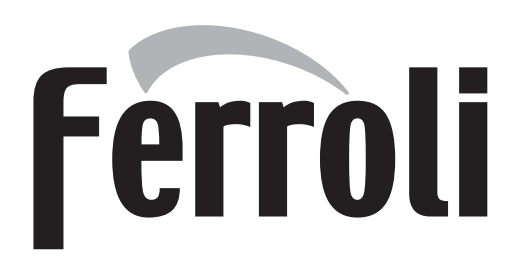

# **EAC**

**FERROLI S.p.A.** Via Ritonda 78/a 37047 San Bonifacio - Verona - ITALY www.ferroli.com

Организация, уполномоченная производителем на принятие претензий от потребителя: ИЗАО "ФерролиБел". УНП 690655161. Адрес: улица Заводская, дом 45, город Фаниполь, Дзержинский район, Минская область, Республика Беларусь, 222750. Телефон: +375 (17) 169-79-49, адрес электронной почты: ferroli@ferroli.by.

Сделано в Италии